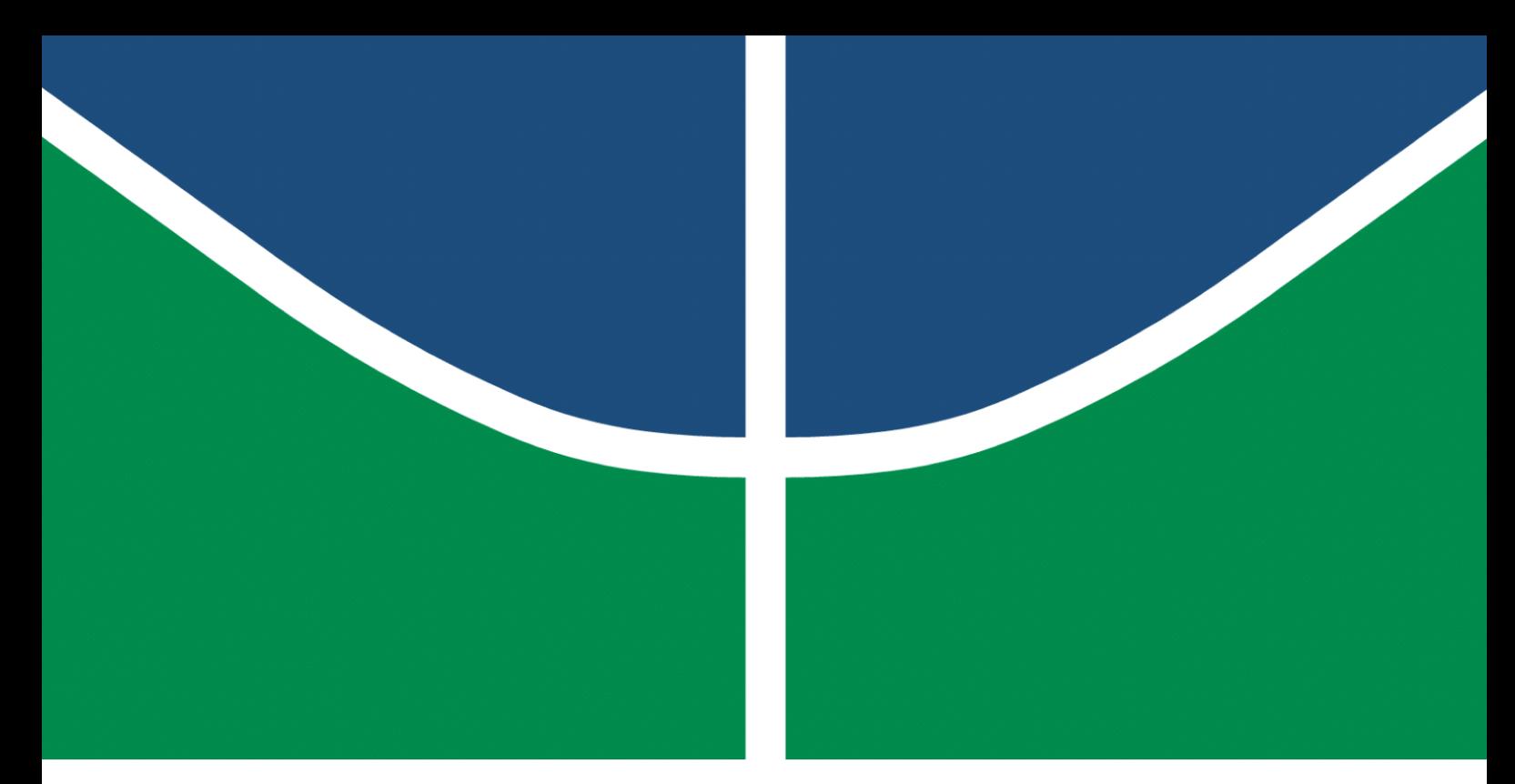

**Universidade de Brasília – UnB Faculdade UnB Gama – FGA Engenharia de Software**

# **Implementação de um aplicativo de apoio para a disciplina gamificada em IHC**

**Autor: Ítalo Alves Guimarães Orientador: Prof. Dr. Sergio Antônio Andrade de Freitas**

> **Brasília, DF 2023**

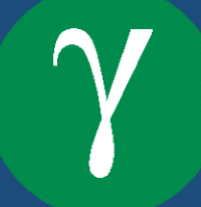

Ítalo Alves Guimarães

# **Implementação de um aplicativo de apoio para a disciplina gamificada em IHC**

Monografia submetida ao curso de graduação em Engenharia de Software da Universidade de Brasília, como requisito parcial para obtenção do Título de Bacharel em Engenharia de Software.

Universidade de Brasília – UnB Faculdade UnB Gama – FGA

Orientador: Prof. Dr. Sergio Antônio Andrade de Freitas

Brasília, DF 2023

Ítalo Alves Guimarães

# **Implementação de um aplicativo de apoio para a disciplina gamificada em IHC**

Monografia submetida ao curso de graduação em Engenharia de Software da Universidade de Brasília, como requisito parcial para obtenção do Título de Bacharel em Engenharia de Software.

Trabalho aprovado. Brasília, DF, 15 de fevereiro de 2023 – Data da aprovação do trabalho:

> **Prof. Dr. Sergio Antônio Andrade de Freitas** Orientador

**Profa. MSc. Cristiane Soares Ramos** Convidado 1

**Prof. MSc. Ricardo Ajax Dias Kosloski** Convidado 2

> Brasília, DF 2023

*Dedico esse trabalho de conclusão de curso a todos os novos Engenheiros de Software*

.

# Agradecimentos

Agradeço a minha família por me apoiar sempre desde o começo deste curso, em especial a minha mãe pela paciência e dedicação durante todos esses anos.

Também agradeço pela confiança depositada na minha proposta de projeto pelo professor Dr. Sergio Antônio Andrade de Freitas, orientador do meu trabalho.

Por fim, quero agradecer esta universidade, direção, seu corpo docente e administração que trouxeram essa oportunidade da formação.

*"Eu acredito que às vezes são as pessoas que ninguém espera nada que fazem as coisas que ninguém consegue imaginar." (Alan Turing)*

.

# Resumo

O presente trabalho tem como objetivo apresentar a implementação de um aplicativo para a disciplina gamificada de Interação Humano-Computador na Universidade de Brasília (UnB). A gamificação é uma abordagem que utiliza elementos de jogos para engajar e motivar os alunos em seu processo de aprendizagem. O aplicativo desenvolvido visa complementar a experiência da disciplina de IHC, oferecendo recursos e funcionalidades gamificadas que promovam a participação ativa dos alunos. Para alcançar esse objetivo, foram utilizados métodos e conceitos da Engenharia de Software, que incluiu o estudo da literatura relevante aos RPG's e ao framework Octalysis, a coleta de requisitos, bem como o *Scrum*. Neste trabalho, é apresentado o levantamento de requisitos, sua priorização e as especificações técnicas do sistema que foi implementado no Trabalho de Conclusão de Curso 2. Além disso, é apresentada a arquitetura de desenvolvimento que define as tecnologias e o ambiente em que foi desenvolvido o sistema, um teste de conceito que inclui o protótipo das telas do sistema com algumas das funcionalidades na tecnologia utilizada, e a modelagem relacional das entidades e dados. Por fim, é apresentada a implementação do aplicativo, com um resumo do desenvolvimento e a conclusão obtida.

**Palavras-chave**: aplicativo. disciplina. interação humano-computador.

# Abstract

This project aims to present the implementation of an application for the gamified discipline of Human-Computer Interaction at the University of Brasília (UnB). Gamification is an approach that uses game elements to engage and motivate students in their learning process. The developed application aims to complement the experience of the HCI discipline by offering gamified features and functionalities that promote active student participation. To achieve this goal, methods and concepts from Software Engineering were employed, including the study of relevant literature on RPGs and the Octalysis framework, requirements gathering, as well as Scrum. This project presents the requirements elicitation, prioritization, and technical specifications of the system implemented in the Final Project 2. Additionally, the development architecture defining the technologies and environment in which the system was developed is presented, along with a proof-ofconcept including the prototype screens with some of the functionalities using the chosen technology, and the relational modeling of entities and data. Finally, the implementation of the application is presented, along with a summary of the development process and the conclusion obtained.

**Key-words**: app. course. human-computer interaction.

# Lista de ilustrações

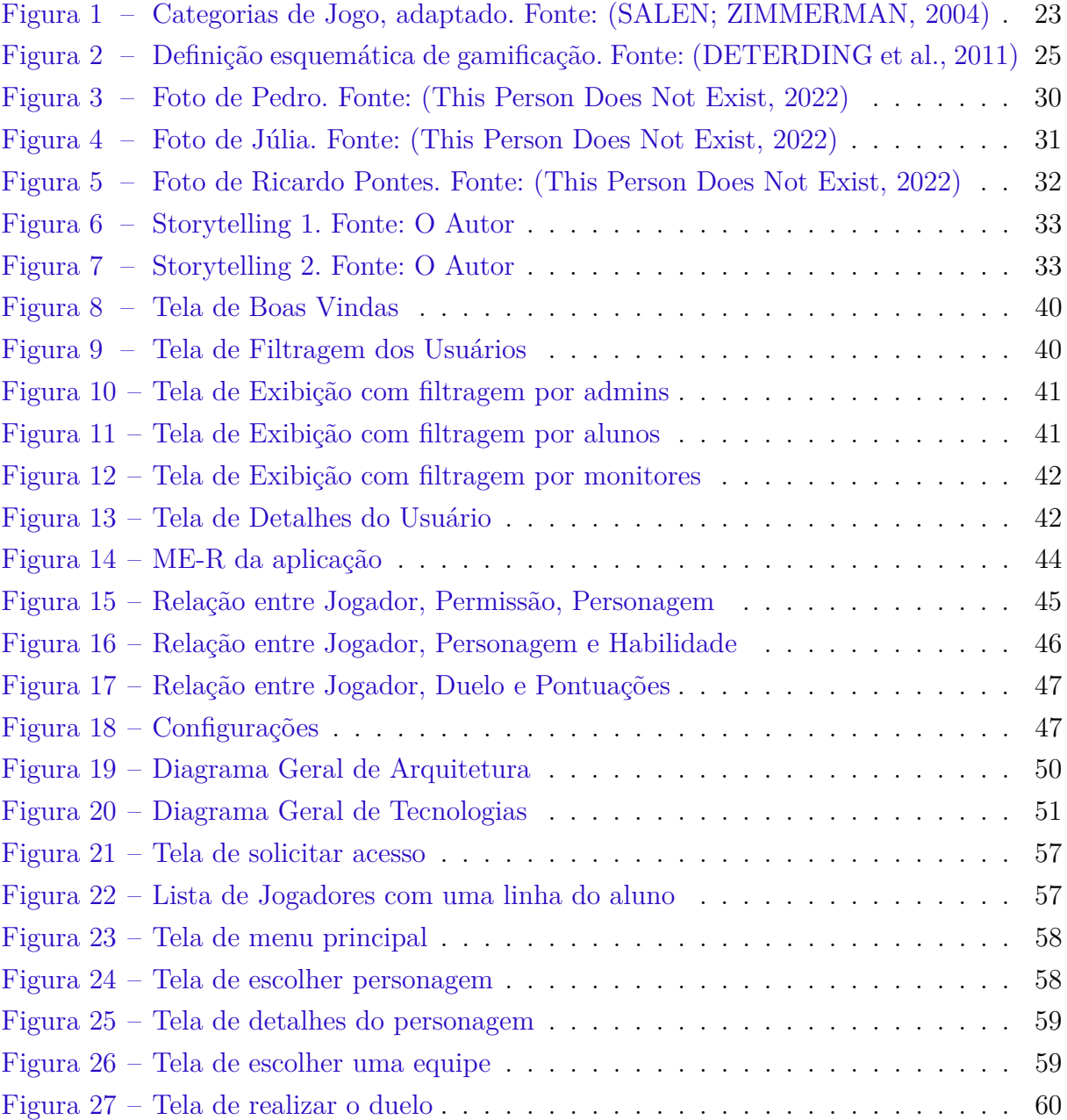

# Lista de tabelas

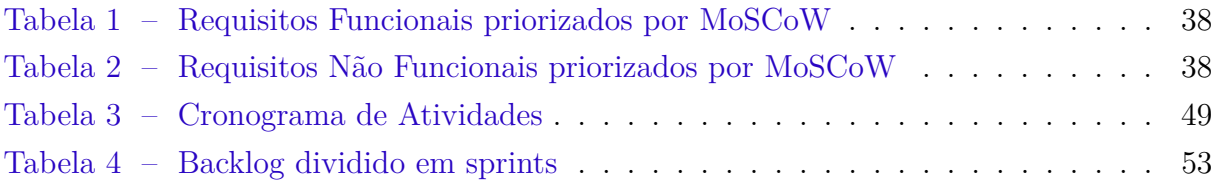

# Lista de abreviaturas e siglas

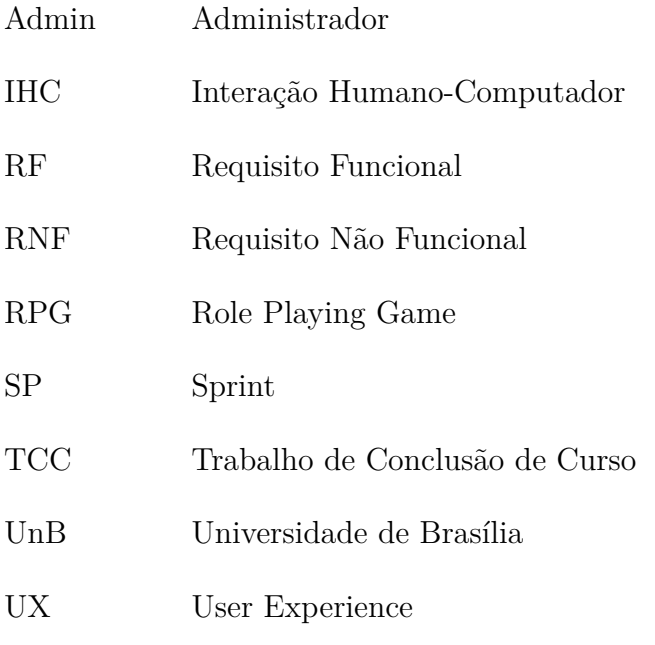

# Sumário

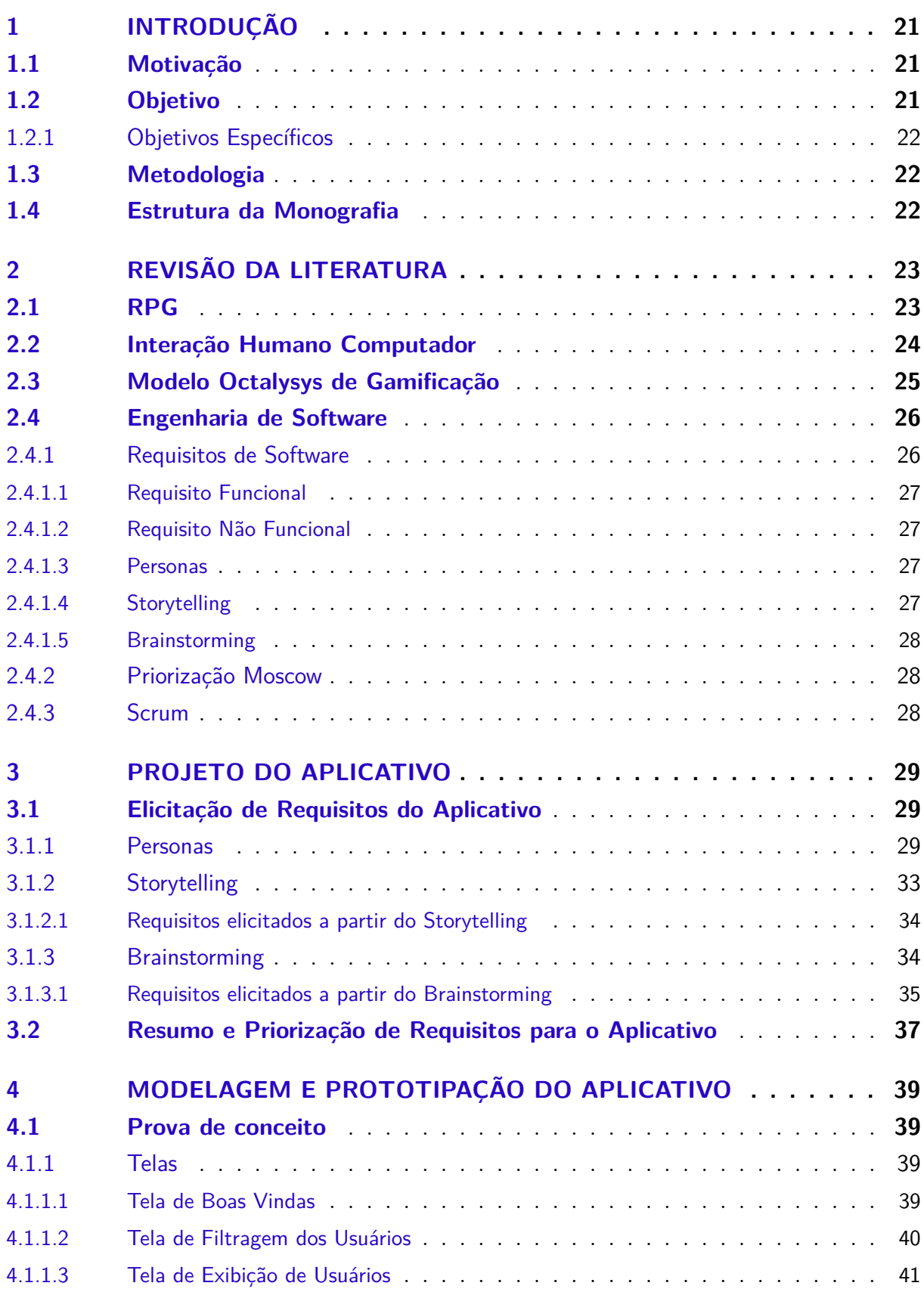

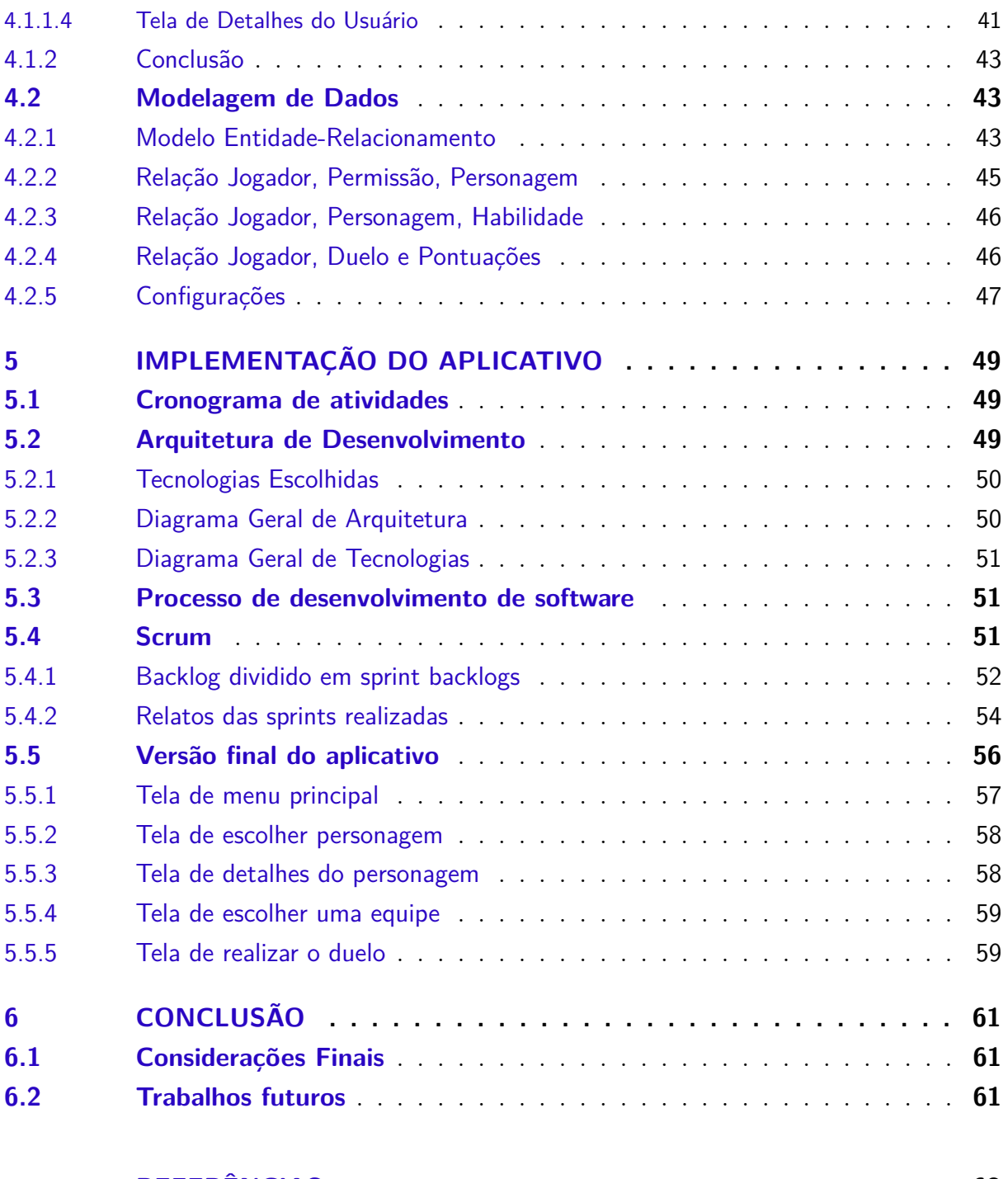

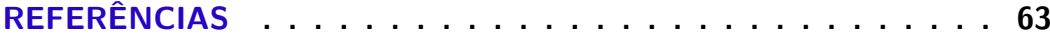

# 1 Introdução

A disciplina gamificada de Interação Humano-Computador (IHC) utiliza a abordagem da gamificação para tornar o processo de aprendizagem mais envolvente e motivador para os alunos. A gamificação emprega elementos de jogos, como desafios, recompensas e métricas de progresso, para incentivar a participação ativa e o desenvolvimento das habilidades relacionadas à IHC.

Individualmente, interfaces de usuário têm mudado a vida de muitas pessoas: médicos estão podendo fazer diagnósticos mais precisos; crianças estão expandindo os horizontes em ambientes de aprendizagem; artistas gráficos podem explorar mais possibilidades criativas; e pilotos têm mais segurança em seus vôos (ROCHA; BARANAUSKAS, 2003).

Com a crescente popularidade dos jogos de vídeo, surgiu um movimento para defender a extensão e aplicação de mecanismos dos jogos para o mundo real, em fins muito longe de apenas entretenimento (MENEZES; BORTOLI, 2018). Autores como Vianna et al. (2013) afirmam que "seres humanos sentem-se fortemente atraídos por jogos".

Nesse contexto, a implementação de um aplicativo de apoio específico para a disciplina gamificada de IHC pode ser uma solução eficaz para enriquecer a experiência dos alunos e promover um maior engajamento.

# 1.1 Motivação

A disciplina gamificada de IHC na Universidade de Brasília (UnB) tem como objetivo proporcionar aos estudantes uma aprendizagem mais ativa e lúdica, fomentando a criatividade e o interesse pelo assunto. A partir do processo de entender como engajar usuários e a utilização de processos de gamificação realizados pelo orientando de TCC, João Vitor Lopes de Farias, o trabalho tem como motivação fazer a implementação desse modelo.

# 1.2 Objetivo

O objetivo deste trabalho é realizar a implementação de um aplicativo com elementos de RPG para a disciplina gamificada de Introdução Humano-Computador (IHC) na Universidade de Brasília (UnB).

## 1.2.1 Objetivos Específicos

Em relação aos objetivos da pesquisa, tem-se como foco explorar o problema e compreendê-lo melhor através de uma pesquisa bibliográfica.

# 1.3 Metodologia

A metodologia adotada neste trabalho consistiu em realizar reuniões semanais com o professor orientador para entender as necessidades dos alunos em relação à disciplina gamificada, além de seguir o modelo de gamificação. Com base nessas reuniões, foram identificados os requisitos e funcionalidades essenciais para o aplicativo de apoio. A implementação do aplicativo seguiu as práticas ágeis de desenvolvimento de software como o *Scrum*.

# 1.4 Estrutura da Monografia

Este trabalho está estruturado em cinco capítulos, incluindo o presente. O Capítulo atual (1) apresenta uma introdução aos conceitos que contextualizam o trabalho, incluindo o objetivo, metodologia e estrutura.

O Capítulo 2 fornece uma revisão literária dos conceitos principais envolvidos neste trabalho, sobre RPG, IHC, Engenharia de Software e seus subtemas.

O Capítulo 3 apresenta o projeto do aplicativo, com a elicitação de requisitos, os métodos utilizados e sua finalização com a descrição dos requisitos e sua priorização.

O Capítulo 4 apresenta a modelagem e prototipação do aplicativo, com as telas do aplicativo e modelagem de dados.

O Capítulo 5 descreve a implementação, incluindo o cronograma de atividades, diagramas de arquitetura e o processo de software.

O Capítulo 6 apresenta a conclusão, com as considerações finais e trabalhos futuros.

# 2 Revisão da literatura

Este capítulo apresenta uma revisão da literatura e os conceitos necessários para o entendimento deste Trabalho de Conclusão de Curso (TCC).

# 2.1 RPG

Um jogo é definido como uma atividade divertida e interativa que envolve regras, objetivos e uma possível competição. De acordo com Salen e Zimmerman (2004), um jogo é uma forma simbólica de ação controlada, com objetivos, regras, conflito e feedback. Complementando os autores, Huizinga (1971) afirma que o jogo é uma atividade livre, não obrigatória e que se desenvolve em um espaço temporal e social determinado, com limites claros estabelecidos por regras convencionais.

A partir dessas definições, é possível definir que o jogo é uma atividade que envolve uma série de elementos, como regras, objetivos e interação, que a tornam divertida e desafiadora para os jogadores. Veja a figura 1.

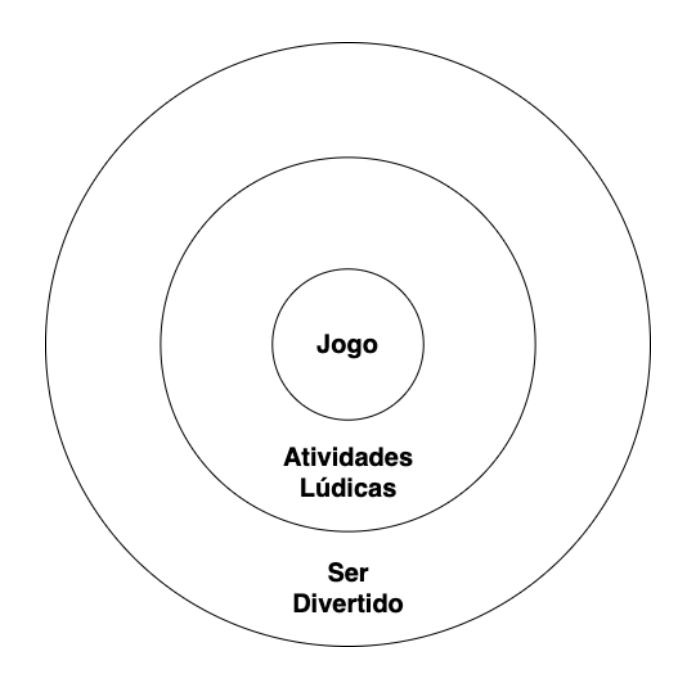

Figura 1 – Categorias de Jogo, adaptado. Fonte: (SALEN; ZIMMERMAN, 2004)

O RPG (Role Playing Game) é um tipo de jogo em que os jogadores interpretam personagens em um mundo fictício e tomam decisões que afetam o decorrer da história. Esses jogos podem ser jogados de forma presencial, como em mesas de jogo com livros, dados e cartas, ou de forma digital, com personagens e cenários virtuais.

Os jogos de RPG têm suas origens nos EUA no início dos anos 70, como evolução dos jogos de guerra e sendo muito influenciados pela literatura de Tolkien (1937), que se espalhou pelo mundo rapidamente. Desde então, eles se popularizaram e evoluem, com uma ampla variedade de gêneros e temas como: fantasia, história e ficção científica. Alguns jogos de RPG são focados em combate e ação, enquanto outros são mais focados em diálogos e decisões morais.

Os RPG's podem ser jogados sozinhos ou em grupo, com um jogador controlando o mestre do jogo e os outros interpretando personagens. Eles são populares entre os amantes de jogos porque permitem que os jogadores explorem novas identidades e vivam aventuras em mundos imaginários. Rodrigues (2004) define o RPG como um "jogo de produzir ficção", onde afirma que as regras do jogo são as mesmas de construção da narrativa.

# 2.2 Interação Humano Computador

A Interação Humano-Computador é uma área de estudo preocupada com o design, avaliação e implementação de sistemas computacionais interativos para uso humano. Segundo (PREECE et al., 1994), o termo foi cunhado na segunda metade da década de 80, como uma forma de descrever uma nova área de pesquisa que se concentra não apenas no projeto de interface, mas em todos os aspectos relacionados com a interação entre usuários e sistemas.

Em geral, a Interação Humano-Computador (IHC) é uma disciplina voltada para o projeto, avaliação e implementação de sistemas computacionais interativos para uso humano e com o estudo de fenômenos importantes que os rodeiam (HEWETT et al., 1992). Através de pesquisas e experimentações, a IHC visa melhorar a experiência geral de usar a tecnologia e torná-la mais acessível a todas as pessoas.

Na Universidade de Brasília, a Interação Humano Computador como faz parte do currículo do curso de Engenharia de Software como uma disciplina com carga de 60h, sendo necessário cursar aproximadamente a partir do quarto semestre letivo (SALES, 2020).

Um exemplo de ementa dessa disciplina de acordo com Sales (2020):

- Fatores Humanos em Software Interativo: Teoria, Princípios e Regras Básicas;
- Estilos Interativos;
- Linguagens de Comandos;
- Manipulação Direta;
- Dispositivos de Interação;
- Padrões para Interface;
- Imprevisibilidade e Curiosidade;
- Usabilidade: Definição e Métodos para Avaliação;
- A Natureza da Iteração com o Usuário e Ambientes Virtuais.

# 2.3 Modelo Octalysys de Gamificação

Gamificação é um termo geral informal para o uso de elementos de *videogame* em sistemas não relacionados a jogos para melhorar a experiência do usuário (UX) e o engajamento do usuário (DETERDING et al., 2011). O objetivo principal é aumentar o interesse e a participação dos usuários e resolver problemas. Isso inclui elementos como pontos, medalhas, classificações e barras de progresso, que ajudam a motivar e criar lealdade entre os usuários.

Para Deterding et al. (2011), a gamificação é formada por metas, regras, sistema de feedback e participação voluntária. (Figura 2).

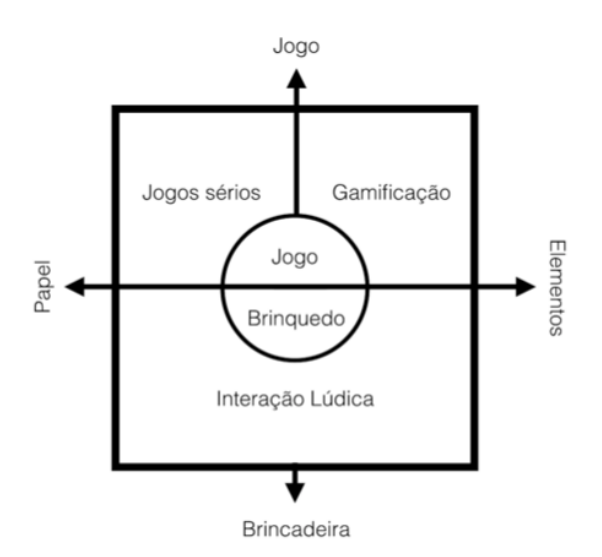

Figura 2 – Definição esquemática de gamificação. Fonte: (DETERDING et al., 2011)

A gamificação pode ser aplicada em vários setores, como educação, saúde, negócios e marketing. Em educação, foco deste trabalho, ela será utilizada a partir de um aplicativo, como um sistema de pontos para recompensar estudantes que fazem suas tarefas e participam das aulas, aumentando sua motivação para aprender.

Neste trabalho para a construção do Aplicativo, o modelo de gamificação utilizado foi modelo Octalysis que é um framework para a modelagem da gamificação. A gamificação foi desenvolvida por João Vitor Lopes de Farias, também orientando de TCC do professor Dr. Sergio Antônio Andrade de Freitas.

O modelo Octalysis com a finalidade de engajar e motivar é dividido em 8 sentimentos principais, também chamados Core Drives. Os 8 Core Drives são:

- Significado Épico e Chamado;
- Desenvolvimento e Realização;
- Empoderamento e Feedback;
- Propriedade e Posse;
- Influência Social e Pertencimento;
- Escassez e Impaciência;
- Imprevisibilidade e Curiosidade;
- Perda e Rejeição.

# 2.4 Engenharia de Software

Segundo Sommerville (2007), a engenharia de software é uma disciplina da engenharia que se ocupa de todos os aspectos da produção de software, desde os estágios iniciais de especificação do sistema até a manutenção desse sistema, depois que ele entrou em operação.

A engenharia de software não está relacionada apenas com os processos técnicos de desenvolvimento de software, mas também com atividades como o gerenciamento de projeto de software e o desenvolvimento de ferramentas, métodos e teorias que apóiem a produção de software (SOMMERVILLE, 2007).

## 2.4.1 Requisitos de Software

Os requisitos de um sistema são descrições dos serviços fornecidos pelo sistema e as suas restrições operacionais. Esses requisitos refletem as necessidades dos clientes de um sistema que ajuda a resolver algum problema, por exemplo, controlar um dispositivo, enviar um pedido ou encontrar informações. O processo de descobrir, analisar, documentar e verificar esses serviços e restrições é chamado de engenharia de requisitos (SOMMERVILLE, 2007).

O processo de desenvolvimento de software continua mesmo depois que os requisitos são coletados, pois feedbacks e novas informações podem surgir durante as fases de desenvolvimento e teste. O processo de elicitação de requisitos é contínuo e deve ser revisado ao longo do ciclo de vida do projeto.

#### 2.4.1.1 Requisito Funcional

Os requisitos funcionais de um sistema descrevem o que o sistema deve fazer. Esses requisitos dependem do tipo do software que está sendo desenvolvido, dos usuários a que o software se destina e da abordagem geral considerada pela organização ao redigir os requisitos. Quando expressos como requisitos de usuário, eles são geralmente descritos de forma bastante abstrata. No entanto, os requisitos funcionais descrevem a função do sistema detalhadamente, suas entradas e saídas e exceções (SOMMERVILLE, 2007).

#### 2.4.1.2 Requisito Não Funcional

Os requisitos não funcionais, são aqueles não diretamente relacionados às funções específicas fornecidas pelo sistema. Eles podem estar relacionados às propriedades emergentes do sistema, como confiabilidade, tempo de resposta e espaço de armazenamento. Como alternativa, eles podem definir restrições, como a capacidade dos dispositivos de E/S (entrada/saída) e as representações de dados usadas nas interfaces do sistema (SOM-MERVILLE, 2007).

#### 2.4.1.3 Personas

Uma persona é um personagem fictício, arquétipo hipotético de um grupo de usuários reais, criada para descrever um usuário típico (Cooper et al., 2007; Pruitt e Adlin, 2006; Cooper, 1999). É utilizada principalmente para representar um grupo de usuários finais durante discussões de design, mantendo todos focados no mesmo alvo (BARBOSA; SILVA, 2010).

As personas são definidas principalmente por seus objetivos, que são determinados num processo de refinamentos sucessivos durante a investigação inicial do domínio de atividade do usuário (BARBOSA; SILVA, 2010). Além disso, de acordo com Courage e Baxter (2005), também podem ser definidas por: identidade, status, objetivos, habilidades, tarefas, relacionamentos, requisitos e expectativas.

#### 2.4.1.4 Storytelling

O Storytelling é uma técnica de elicitação de requisitos que utiliza histórias ou cenários para descrever como um sistema ou produto será utilizado em situações reais. A abordagem do storytelling permite capturar as necessidades e objetivos dos usuários, bem como o contexto em que o sistema será utilizado, fornecendo uma forma mais concreta e relacionável de descrever os requisitos (BOULILA; HOFFMANN; HERRMANN, 2011).

#### 2.4.1.5 Brainstorming

O Brainstorming é uma técnica que fornece informações sobre os tipos de conteúdos e características que os usuários querem e desejam em um produto (COURAGE; BAXTER, 2005). Essa atividade de brainstorming funciona para qualquer produto ou serviço, e resulta numa lista priorizada de necessidades e desejos dos usuários. Em geral, essa técnica é utilizada para levantar requisitos e aprender sobre novas características que os usuários apreciariam em um produto, e fornece mais benefícios quando utilizada durante o estágio conceitual do desenvolvimento do produto (BARBOSA; SILVA, 2010).

## 2.4.2 Priorização Moscow

MoSCoW é uma maneira de classificar e priorizar requisitos para inclusão em um sistema de informação. Este mecanismo é utilizado no desenvolvimento timebox no qual o escopo pode precisar ser redefinido de acordo com a evolução de progresso (OLIVEIRA, 2014).

## 2.4.3 Scrum

O Scrum é uma metodologia de desenvolvimento ágil que contém diversas rotinas que visam manter a equipe engajada e atualizada sobre o projeto (SCHWABER; BEEDLE, 2002).

Segundo Schwaber e Beedle (2002), o scrum define uma série de papéis, eventos, artefatos e regras que ajudam a garantir que a equipe esteja alinhada com os objetivos do projeto e que estejam entregando valor aos stakeholders. Além disso, o scrum também define uma série de práticas e ferramentas que ajudam a equipe a se manter focada, colaborativa e em constante evolução.

No contexto do scrum, as equipes trabalham em ciclos curtos chamados sprints, que normalmente duram entre 1 a 4 semanas. Durante cada sprint, a equipe trabalha em uma lista de tarefas priorizadas e definidas, com o objetivo de entregar uma versão funcional do produto ao final de cada sprint. De acordo com Schwaber e Beedle (2002), isso permite que a equipe entregue valor constantemente e responda rapidamente às mudanças nas necessidades dos stakeholders.

# 3 Projeto do Aplicativo

Considerando o desenvolvimento do aplicativo para a disciplina de Interação Humano-Computador (IHC) com base no modelo de jogo RPG, a Elicitação de Requisitos foi realizada para compreender as necessidades e expectativas dos alunos que serão os usuários da aplicação. É importante destacar que esses usuários são os alunos da disciplina gamificada, que utilizarão a aplicação para melhorar a sua aprendizagem.

# 3.1 Elicitação de Requisitos do Aplicativo

Nesta fase, o objetivo do jogo foi definido e os requisitos necessários para atender às expectativas dos jogadores foram identificados. Para tal, foram utilizadas as técnicas de Elicitação de Requisitos: Personas, Storytelling e Brainstorming.

A seguir, são apresentados os resultados dessa elicitação, detalhando as técnicas utilizadas e os requisitos definidos.

## 3.1.1 Personas

A turma é composta por uma variedade de jogadores, incluindo alunos e o professor da disciplina. Para melhor compreender as características dos usuários, foram criadas personas que representam os diferentes grupos de jogadores, ou seja, os estudantes e professor da disciplina, tendo em vista as suas particularidades na Universidade de Brasília  $(UnB).$ 

O elenco de persona é caracterizado por conter ao menos uma persona por papel de usuário e ao menos uma delas deve ser a persona primária (BARBOSA; SILVA, 2010).

## **Pedro Barbosa** (Persona primária)

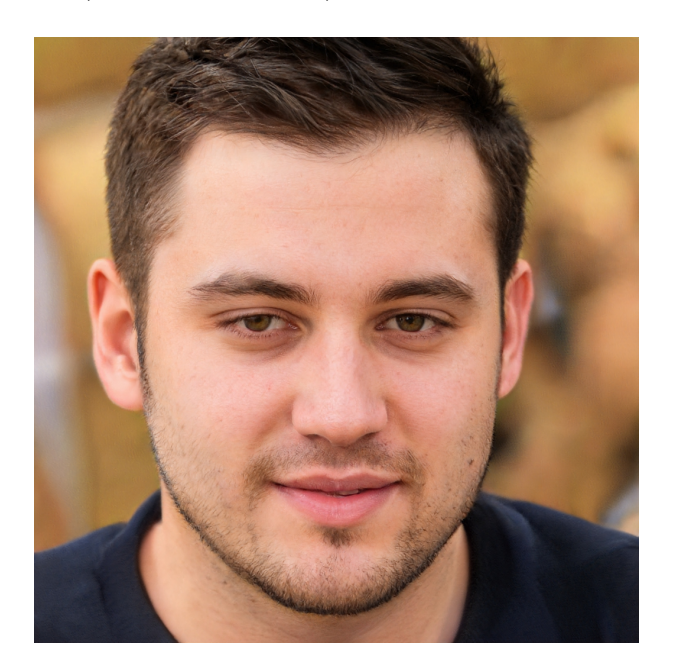

Figura 3 – Foto de Pedro. Fonte: (This Person Does Not Exist, 2022)

- Idade: 25 anos
- Sexo: Masculino
- Escolaridade: Ensino Superior incompleto
- Profissão: Estudante
- Renda mensal: RS 800
- Ramo de atuação: Tecnologia
- Região de moradia: Distrito Federal

Pedro (Figura 3), de 25 anos, é um estudante de Engenharia de Software na Universidade de Brasília. Ele está cursando uma disciplina de Interação Humano-Computador (IHC) e busca compreender os conceitos desta área. Como faz parte da disciplina, ele precisa utilizar a aplicação desenvolvida para aprimorar seus conhecimentos em IHC.

#### **Júlia Silva**

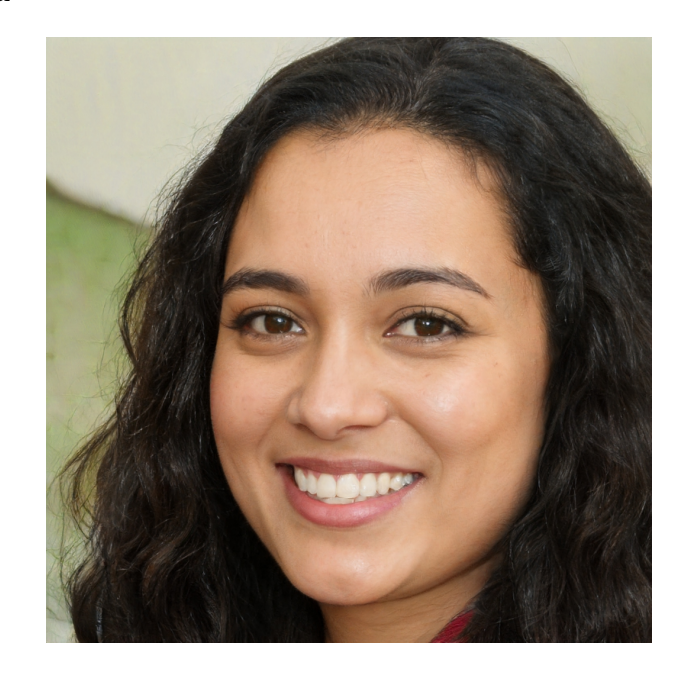

Figura 4 – Foto de Júlia. Fonte: (This Person Does Not Exist, 2022)

- Idade: 24 anos
- Sexo: Feminino
- Escolaridade: Ensino Superior incompleto
- Profissão: Estudante
- Renda mensal: RS 1.000
- Ramo de atuação: Tecnologia
- Região de moradia: Distrito Federal

Júlia (Figura 4) tem 24 anos e é uma estudante de Engenharia de Software na Universidade de Brasília. Ela tem uma paixão pela área de IHC e já concluiu com sucesso a disciplina. Atualmente, ela está sendo monitora para ajudar os alunos a compreender os conceitos da Interação Humano-Computador.

## **Ricardo Pontes**

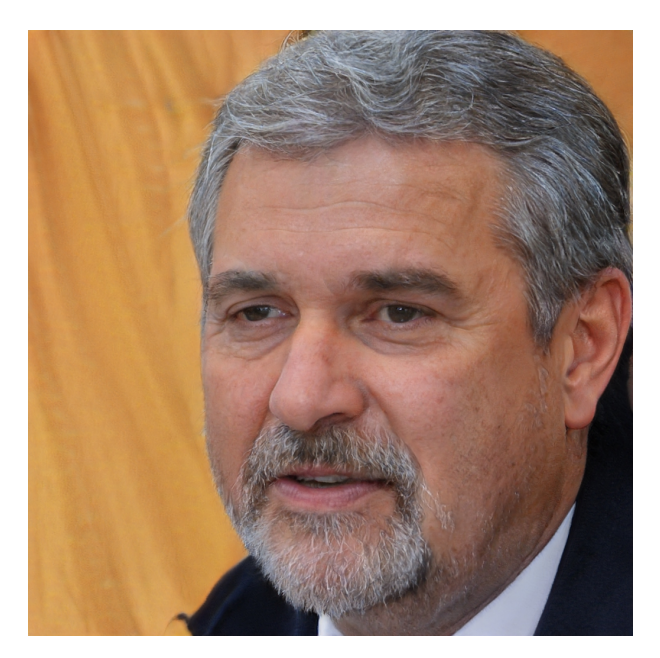

Figura 5 – Foto de Ricardo Pontes. Fonte: (This Person Does Not Exist, 2022)

- $\bullet~$ Idade: 53 anos
- Sexo: Masculino
- Escolaridade: Pós graduação (Doutorado)
- Profissão: Professor e pesquisador
- Renda mensal: RS8.000
- Ramo de atuação: Tecnologia
- Região de moradia: Distrito Federal

Ricardo (Figura 5), com 53 anos de idade, é professor de Engenharia de Software na Universidade de Brasília. Ele dedica-se a ensinar a disciplina de Interação Humano Computador (IHC) aos seus alunos, visando transmitir de forma clara e eficaz os conceitos e teorias desta área.

## 3.1.2 Storytelling

A técnica de Storytelling foi aplicada para criar duas situações fictícias que ilustram o uso do Aplicativo. Essas situações foram criadas com o objetivo de compreender como a aplicação será utilizada na prática.

### **Storytelling 1**

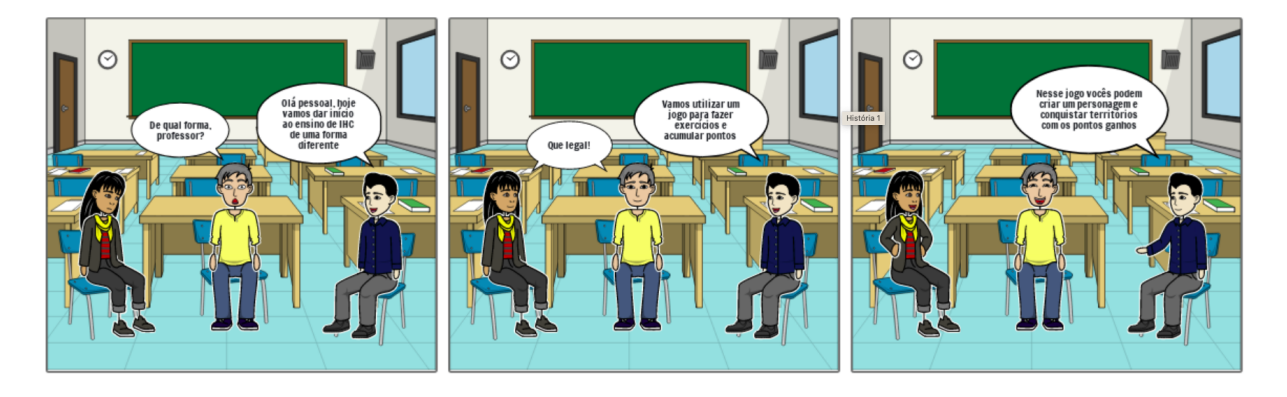

Figura 6 – Storytelling 1. Fonte: O Autor

A primeira história (Figura 6) mostra uma primeira aula de IHC com o professor. Ele explica aos alunos que o aplicativo que auxilia a gamificação é a principal ferramenta da disciplina. Também descreve algumas funcionalidades principais da aplicação: Criar personagem, fazer exercícios, acumular pontos e conquistar territórios. Os alunos então reagem de forma positiva devido a natureza lúdica de um RPG.

### **Storytelling 2**

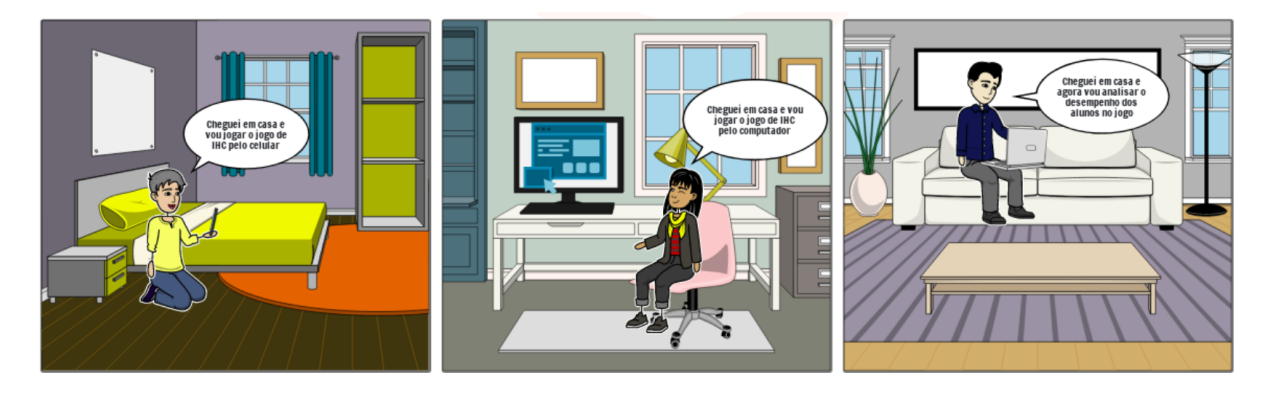

Figura 7 – Storytelling 2. Fonte: O Autor

A segunda história (Figura 7) destaca o uso de diferentes dispositivos para acessar a aplicação. Ela começa mostrando um aluno que está usando um celular para entrar no aplicativo. Em seguida, uma aluna usa um computador de mesa para acessar a aplicação. Por fim, o professor usa um computador portátil para acessar a aplicação. Todos acabaram

de chegar em casa, ilustrando a importância da aplicação ser compatível com diferentes plataformas e ter um design responsivo.

#### 3.1.2.1 Requisitos elicitados a partir do Storytelling

#### **RF01: Escolher personagem**

A escolha de personagens possibilita que o usuário escolha um personagem previamente cadastrado para representar ele mesmo no contexto do aplicativo.

#### **RF02: Realizar duelos**

A realização de duelos é uma funcionalidade obrigatória do aplicativo, que permite aos usuários participarem de desafios e ganhar XP.

### **RF03: Ganhar XP e moedas**

Ao concluir uma duelo, escolher personagens ou realizar outras atividades, o usuário ganhará pontos que podem ser trocados por habilidades. Essa funcionalidade permite que o usuário tenha um incentivo para participar no aplicativo e evoluir na disciplina.

#### **RF04: Trocar XP por habilidade**

A funcionalidade de troca de XP permite ao usuário escolher habilidades previamente cadastradas para trocar por seu XP.

#### **RF05: Mostrar o total de XP e moedas por aluno**

O total de XP e moedas são informações importantes para o usuário, que por exemplo precisa saber quantos XP ele possui para trocar por habilidades. Essa funcionalidade exibe o total de XP e moedas do usuário com permissão de aluno na tela.

#### **RNF01: Permitir o acesso pelo celular ou computador**

O RNF01 estabelece a necessidade de que o aplicativo seja acessível tanto em dispositivos móveis quanto em computadores.

## 3.1.3 Brainstorming

O Brainstoming foi desenvolvido a partir de reuniões com os seguintes participantes: o professor Sergio Freitas e o orientando João Vitor. As reuniões foram realizadas majoritariamente pelo Microsoft Teams e duraram pouco mais de 60 minutos.

As discussões foram realizadas nos dias:

• **27/10/22**: Reunião gravada pelo Microsoft Teams e teve duração de 1h e 34m. Foram tratados do modelo de RPG e da gamificação da disciplina de IHC.

- **03/11/22**: Reunião realizada no contêiner CEDIS na UnB-FGA e teve duração de aproximadamente 1h e 30m. Foram tratados da ambientação da ferramenta Microsoft Power Apps e dos requisitos **RF06**, **RF07**, **RF08**, **RF09**.
- **10/11/22**: Reunião gravada pelo Microsoft Teams e teve duração de 1h e 34m. Foram tratados do teste de conceito pelo Microsoft Power Apps e dos requisitos **RF10**, **RF11**, **RNF05**, **RNF06** e **RNF07**.
- **17/11/22**: Reunião gravada pelo Microsoft Teams e teve duração de 1h e 21, além de conversas com o orientando João Vitor Lopes de Farias após a reunião. Foram tratados do modelo da gamificação pelo framework Octalysis e mais requisitos a partir do modelo de RPG que João Vitor desenvolveu.

#### 3.1.3.1 Requisitos elicitados a partir do Brainstorming

#### **RF06: Apresentar tela de boas vindas**

Uma tela de boas vindas é a primeira tela do aplicativo que é mostrada ao usuário e pode ser personalizada de acordo com a necessidade.

#### **RF07: Ter tela de usuários**

Uma tela de usuários permite ao usuário visualizar uma lista de todos os usuários que foram previamente registrados no aplicativo.

#### **RF08: Cadastrar usuário**

O cadastro de usuários permite ao usuário com permissão de administrador registrar novos alunos e monitores no aplicativo.

### **RF09: Gerenciar usuários**

O gerenciamento de usuários permite ao administrador fazer alterações ou exclusão de usuários já registrados.

### **RF10: Categorizar os usuários por semestre**

A categorização de usuários por semestre permite ao administrador organizar os usuários com permissão de aluno de acordo com o semestre em que eles estão matriculados, além de poder fazer a separação de turmas por semestre letivo.

### **RF11: Categorizar os usuários por permissões**

A categorização de usuários por permissões permite ao utilizador filtrar os usuários de acordo com suas permissões.

#### **RNF05: Possuir permissão de administrador**

A permissão de administrador permite ao professor ter acesso a todas as funcionalidades do aplicativo, incluindo o gerenciamento de alunos, missões, etc.

#### **RNF06: Possuir permissão de monitor**

A permissão de monitor permite ao usuário ter acesso a algumas funcionalidades do aplicativo, como o gerenciamento de alunos e missões, mas com restrições em relação à permissão de administrador.

#### **RNF07: Possuir permissão de aluno**

A permissão de aluno permite ao usuário ter acesso apenas às funcionalidades relacionadas ao seu próprio perfil, como visualização de seus pontos, nível, etc.

#### **RNF08: Automatizar processos de importação de tabelas**

A automatização de importação de tabelas pode facilitar o trabalho do professor ao inserir os dados manualmente, provenientes de alguma planilha do Microsoft Excel para a lista desejada na aplicação.

### **RNF02: Isolar partes do aplicativo de acordo com a permissão**

A separação das partes do aplicativo de acordo com a permissão garante que cada usuário tenha acesso apenas às funcionalidades que lhe são permitidas.

#### **RF15: Gerenciar duelos**

A funcionalidade de gerenciamento de duelos permite aos administradores cadastrar, editar ou encerrar os duelos disponíveis no aplicativo.

## **RF16: Ver o extrato de XP e moeda dos alunos**

A funcionalidade de ver o extrato dos alunos permite aos usuários visualizarem o progresso e o desempenho de cada aluno no aplicativo.

#### **RF17: Formar uma equipe**

A formação de equipe permite que os alunos se juntem em grupos para realizar duelos juntos e colaborarem com outros colegas.

### **RF18: Listar duelos**

A funcionalidade de listar duelos permite aos usuários visualizarem todas os duelos disponíveis no aplicativo.

#### **RF19: Detalhar missão individual**

A funcionalidade de detalhar missão individual permite aos usuários visualizarem as informações detalhadas de cada missão, incluindo objetivos, dificuldade, recompensas, etc.

#### **RF20: Escolher duelo**

A funcionalidade de escolha de duelo permite que o usuário escolha o que deseja participar ou apenas visualizar.

#### **RF21: Encerrar duelos**

Os duelos só podem ser encerrados pelo professor. Essa funcionalidade permite que o duelo seja encerrado após o rito dele ser realizado.

#### **RF022: Mostrar recompensa no fim do duelo**

Ao finalizar um duelo, a recompensa obtida é exibida na tela para que o usuário saiba o que ganhou.

#### **RF23: Apresentar um menu principal no aplicativo**

A funcionalidade de gerenciamento de territórios permite aos administradores que gerenciem os territórios e a divisão de áreas no aplicativo. Os territórios são áreas do conhecimento de IHC.

#### **RF24: Mostrar avatar do personagem**

A funcionalidade de mostrar o avatar dos personagens permite que o usuário escolha o personagem que mais o represente no aplicativo, além de criar uma representação visual para cada usuário.

### **RF025: Mostrar o nível do personagem**

O nível do personagem é uma informação importante para o usuário, que precisa saber qual é seu progresso no jogo. Essa funcionalidade exibe o nível do personagem na tela.

#### **RF026: Mostrar habilidades do personagem em cada nível**

O usuário pode ganhar XP e moedas ao finalizar duelos. O nível do personagem aumenta de acordo com a quantidade de moedas ganhas. O aplicativo permite que o usuário acesse essa informação e veja seu progresso no RPG.

#### **RF27: Visualizar a nota do aluno de acordo com o nível**

A nota final do aluno é calculada de acordo com seu progresso no aplicativo. O aplicativo permite que o usuário veja sua menção final no final do semestre letivo, de forma individual e compará-la com o desempenho de outros alunos.

# 3.2 Resumo e Priorização de Requisitos para o Aplicativo

Esta seção reúne todos os requisitos coletados através dos métodos utilizados e descritos neste capítulo. Foi aplicado o método MoSCoW (OLIVEIRA, 2014) para priorizar cada requisito coletado, atribuindo-os a uma das seguintes categorias: "MUST", "SHOULD", "COULD"ou "WOULD", conforme a tabela 1 e 2.

| ID                       | Requisito                                        | Priorização   |  |
|--------------------------|--------------------------------------------------|---------------|--|
| RF01                     | Escolher personagem                              | <b>MUST</b>   |  |
| RF02                     | Realizar duelos                                  | <b>MUST</b>   |  |
| RF03                     | Ganhar XP e moedas                               | <b>MUST</b>   |  |
| RF04                     | Trocar XP por habilidade                         | <b>COULD</b>  |  |
| RF05                     | Mostrar o total de XP e moedas por aluno         | <b>MUST</b>   |  |
| RF06                     |                                                  | <b>MUST</b>   |  |
|                          | Apresentar tela de boas vindas                   | <b>MUST</b>   |  |
| $\overline{\text{RF}}07$ | Apresentar tela de usuários                      |               |  |
| RF08                     | Cadastrar usuário                                | <b>MUST</b>   |  |
| RF09                     | Gerenciar usuários                               | <b>MUST</b>   |  |
| RF10                     | Categorizar os usuários por semestre             | <b>MUST</b>   |  |
| RF11                     | Categorizar os usuários por permissões           | <b>SHOULD</b> |  |
| RF12                     | Mostrar o perfil do usuário atual                | <b>SHOULD</b> |  |
| RF13                     | Ver equipes                                      | <b>SHOULD</b> |  |
| RF14                     | Gerenciar equipes                                | <b>MUST</b>   |  |
| RF15                     | Gerenciar duelos                                 | <b>MUST</b>   |  |
| $\overline{RF16}$        | Ver extrato de XP e moedas dos alunos            | <b>MUST</b>   |  |
| $\overline{\text{RF17}}$ | Formar uma equipe                                | <b>MUST</b>   |  |
| RF18                     | Listar duelos                                    | <b>MUST</b>   |  |
| RF19                     | Detalhar missão individual                       | <b>COULD</b>  |  |
| RF20                     | Escolher duelo                                   | <b>MUST</b>   |  |
| RF21                     | Encerrar duelo                                   | <b>SHOULD</b> |  |
| RF22                     | Mostrar recompensa no fim do duelo               | <b>COULD</b>  |  |
| RF23                     | Apresentar menu principal no aplicativo          | <b>MUST</b>   |  |
| RF24                     | Mostrar avatar do personagem                     | <b>SHOULD</b> |  |
| RF25                     | Mostrar o nível do personagem                    | <b>MUST</b>   |  |
| RF26                     | Mostrar habilidades do personagem em cada nível  | <b>MUST</b>   |  |
| RF27                     | Visualizar a nota do aluno de acordo com o nível | <b>COULD</b>  |  |

Tabela 1 – Requisitos Funcionais priorizados por MoSCoW

Tabela 2 – Requisitos Não Funcionais priorizados por MoSCoW

| ID    | Requisito                                                  | Priorização   |
|-------|------------------------------------------------------------|---------------|
| RNF01 | Permitir o acesso pelo celular ou computador               | <b>MUST</b>   |
| RNF02 | Isolar partes do aplicativo de acordo com a permissão      | <b>MUST</b>   |
| RNF03 | Limitar acesso ao aplicativo apenas a alunos da disciplina | <b>MUST</b>   |
| RNF04 | Separar contexto do aplicativo por semestre                | <b>SHOULD</b> |
| RNF05 | Possuir permissão de administrador                         | <b>MUST</b>   |
| RNF06 | Possuir permissão de monitor                               | <b>MUST</b>   |
| RNF07 | Possuir permissão de aluno                                 | <b>MUST</b>   |
| RNF08 | Automatizar processos de importação de tabelas             | <b>COULD</b>  |

# 4 Modelagem e prototipação do Aplicativo

Este capítulo visa descrever a modelagem e a prototipação do aplicativo, a partir da prova de conceito realizada.

# 4.1 Prova de conceito

Foi realizada uma prova de conceito durante o processo inicial de idealização do Aplicativo. Essa prova de conceito foi projetada para demonstrar a funcionalidade principal do aplicativo, de gerenciar usuários e como ele poderia ser usado para obter as informações dos alunos matriculados na disciplina de IHC.

## 4.1.1 Telas

### 4.1.1.1 Tela de Boas Vindas

A tela inicial de um sistema é uma importante porta de entrada para todos os usuários que vão usar esse sistema. Essa tela deve ser simples e direta, mas ao mesmo tempo conduzir o usuário para o elemento central de decisão com relação ao uso do sistema, que tipicamente é: ou ele vai ingressar no sistema fazendo o login, ou irá desistir de utilizar o sistema.

A tela apresentada na figura 8 exibe a tela inicial para o sistema proposto. É destacado logo de início informações sobre o nome do usuário logado. Essa tela está relacionada ao requisito **RF06 - Apresentar tela de boas vindas**.

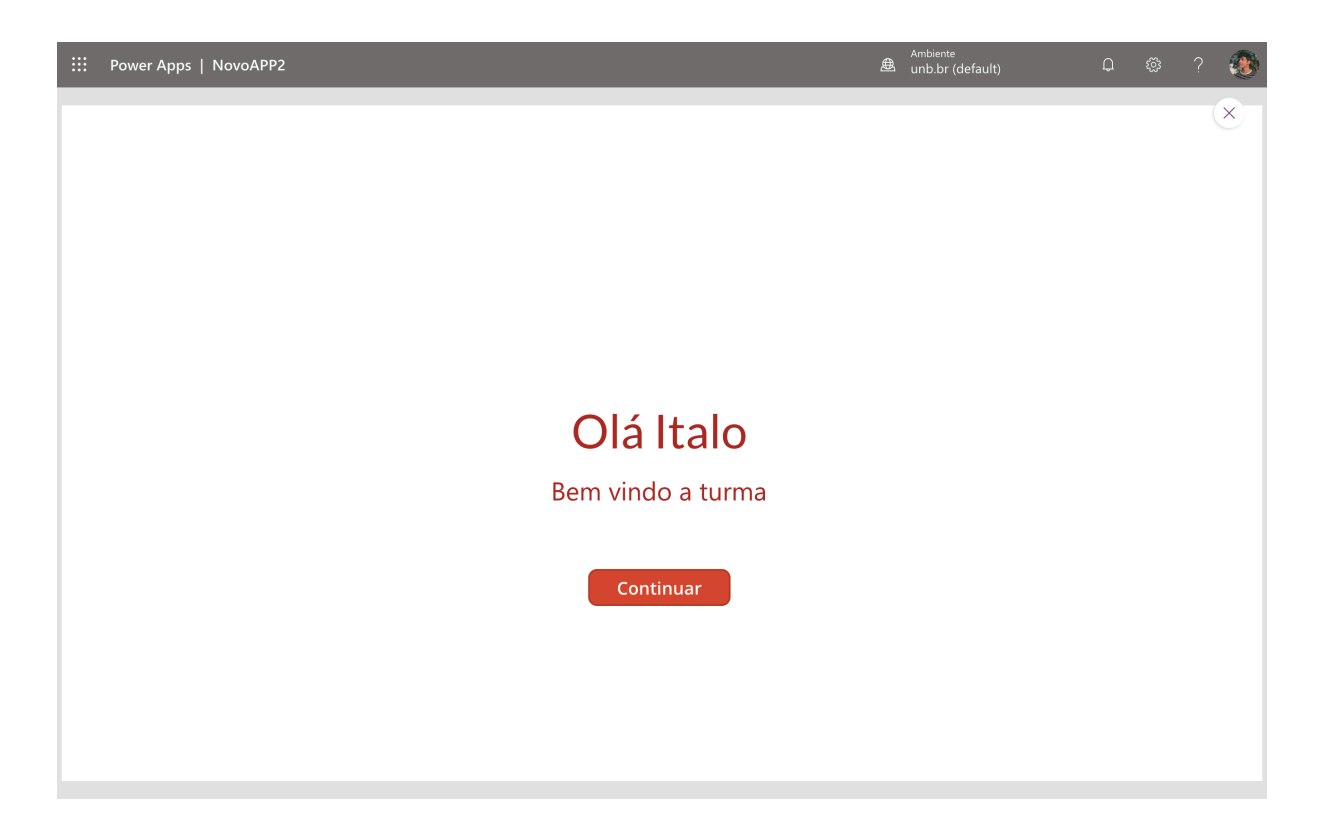

Figura 8 – Tela de Boas Vindas

#### 4.1.1.2 Tela de Filtragem dos Usuários

A tela de filtragem dos usuários é importante para que o administrador possa gerenciar os usuários do sistema. Nessa tela, o administrador ou monitor tem acesso a todos os usuários do sistema e pode filtrá-los por tipo de usuário (admin, aluno ou monitor), por nome, por e-mail e outros. Nela, o administrador ou monitor pode aplicar filtros específicos e o sistema dispõe a lista de usuários correspondentes.

A tela apresentada na figura 9 exibe a tela de filtragem dos usuários para o sistema proposto. Essa tela está relacionada aos requisitos: **RF10 - Categorizar os usuários por semestre** e **RF11 - Categorizar os usuários por permissões**.

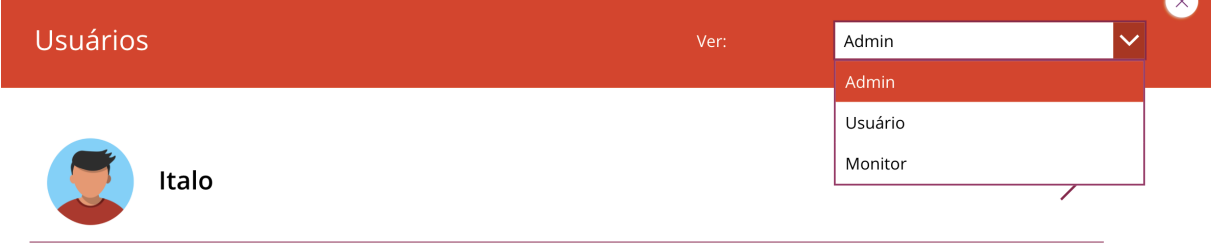

Figura 9 – Tela de Filtragem dos Usuários

#### 4.1.1.3 Tela de Exibição de Usuários

A tela de exibição de usuários é onde o usuário atual pode ver a lista de todos os usuários pertencentes a cada categoria (administrador, monitor e aluno) após a filtragem, que estejam registrados no sistema. Essa tela exibe informações básicas sobre cada usuário, tais como nome e foto. Ela dispõe apenas os usuários de forma simples além de uma seta para dar continuidade ao fluxo.

As telas apresentadas nas figuras 10, 11 e 12 exibem as telas de exibição de usuários para o sistema proposto. Essas telas estão relacionadas aos requisitos: **RF07 - Ter tela de usuários**, **RNF02 - Isolar partes do aplicativo de acordo com a permissão**, **RNF05 - Possuir permissão de administrador**, **RNF06 - Possuir permissão de monitor**, **RNF07 - Possuir permissão de aluno**.

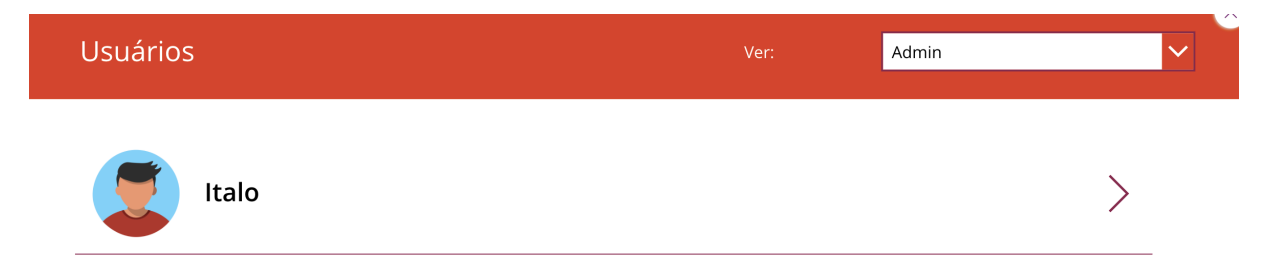

Figura 10 – Tela de Exibição com filtragem por admins

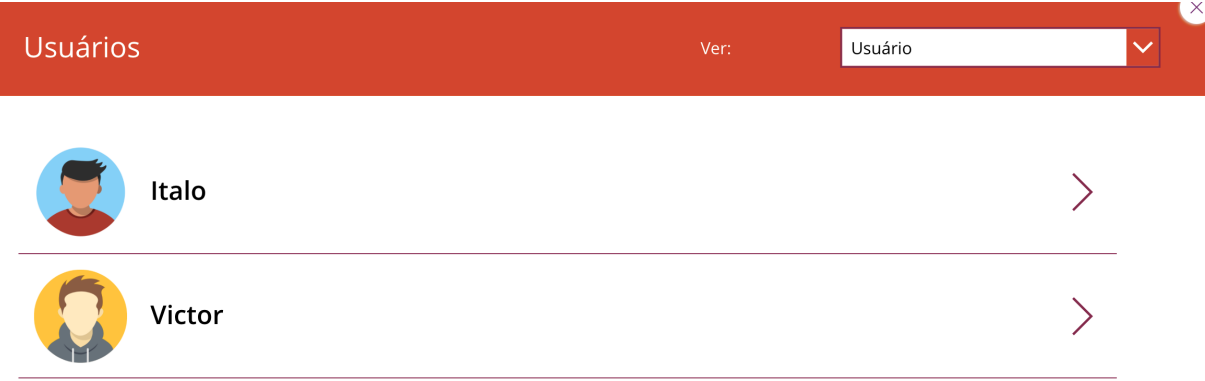

Figura 11 – Tela de Exibição com filtragem por alunos

### 4.1.1.4 Tela de Detalhes do Usuário

A tela de detalhes do usuário permite ver informações detalhadas sobre um usuário específico, incluindo o nome, imagem, semestre, permissão, nível, total de pontos e informações de missões completadas. Essa tela é importante para visualizar o progresso de um usuário no sistema, fazer a edição de informações ou entrar em contato com esse usuário, como no caso dos monitores da disciplina de IHC.

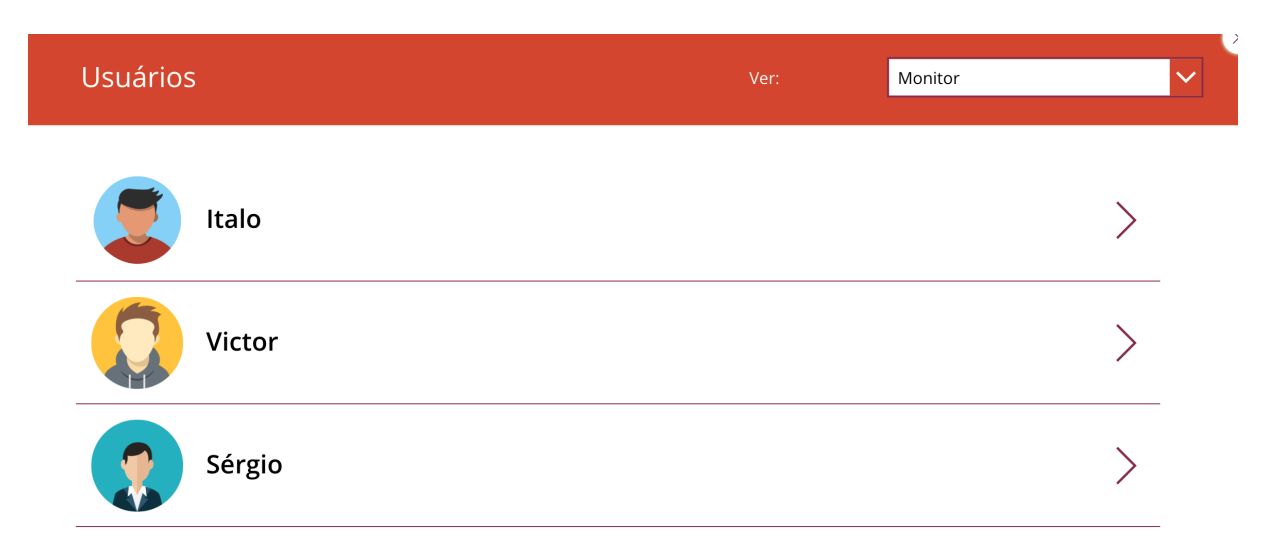

Figura 12 – Tela de Exibição com filtragem por monitores

A figura 13 mostra a tela de detalhes do usuário para o sistema proposto. Essa tela está relacionada aos requisitos: **RF05 - Mostrar o total de XP e moedas por aluno**, **RF09 - Gerenciar usuários** e **RF16 - Ver extrato de XP e moedas dos alunos**.

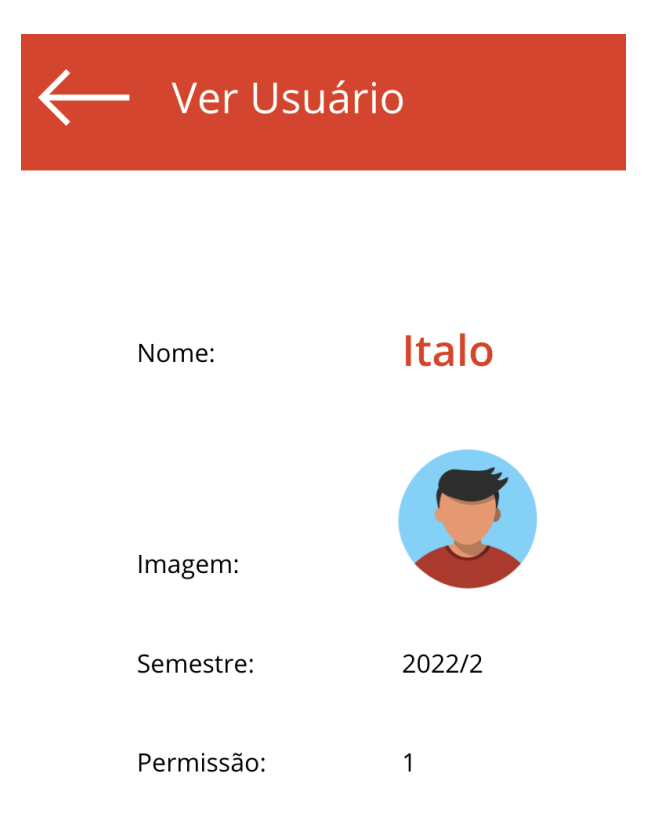

Figura 13 – Tela de Detalhes do Usuário

## 4.1.2 Conclusão

Como resultado, a prova de conceito foi realizada com sucesso e é um passo fundamental para validar a viabilidade e a eficácia do aplicativo. As telas criadas demonstraram que a ideia central do aplicativo é promissora e capaz de atender às necessidades e expectativas dos usuários. Durante a prova de conceito, foram identificadas áreas de melhoria e oportunidades de aprimoramento, o que permitirá refinamentos e ajustes no produto final.

# 4.2 Modelagem de Dados

Nesta seção, é apresentada a Modelagem Entidade-Relacionamento das entidades, atributos e relacionamentos necessários para suprir as demandas do aplicativo de gamificação da disciplina de IHC.

## 4.2.1 Modelo Entidade-Relacionamento

O MER (figura 14) é importante para ajudar a garantir que todas as informações relevantes do aplicativo sejam capturadas e organizadas de maneira eficiente, para que possam ser facilmente acessadas e utilizadas pelo sistema.

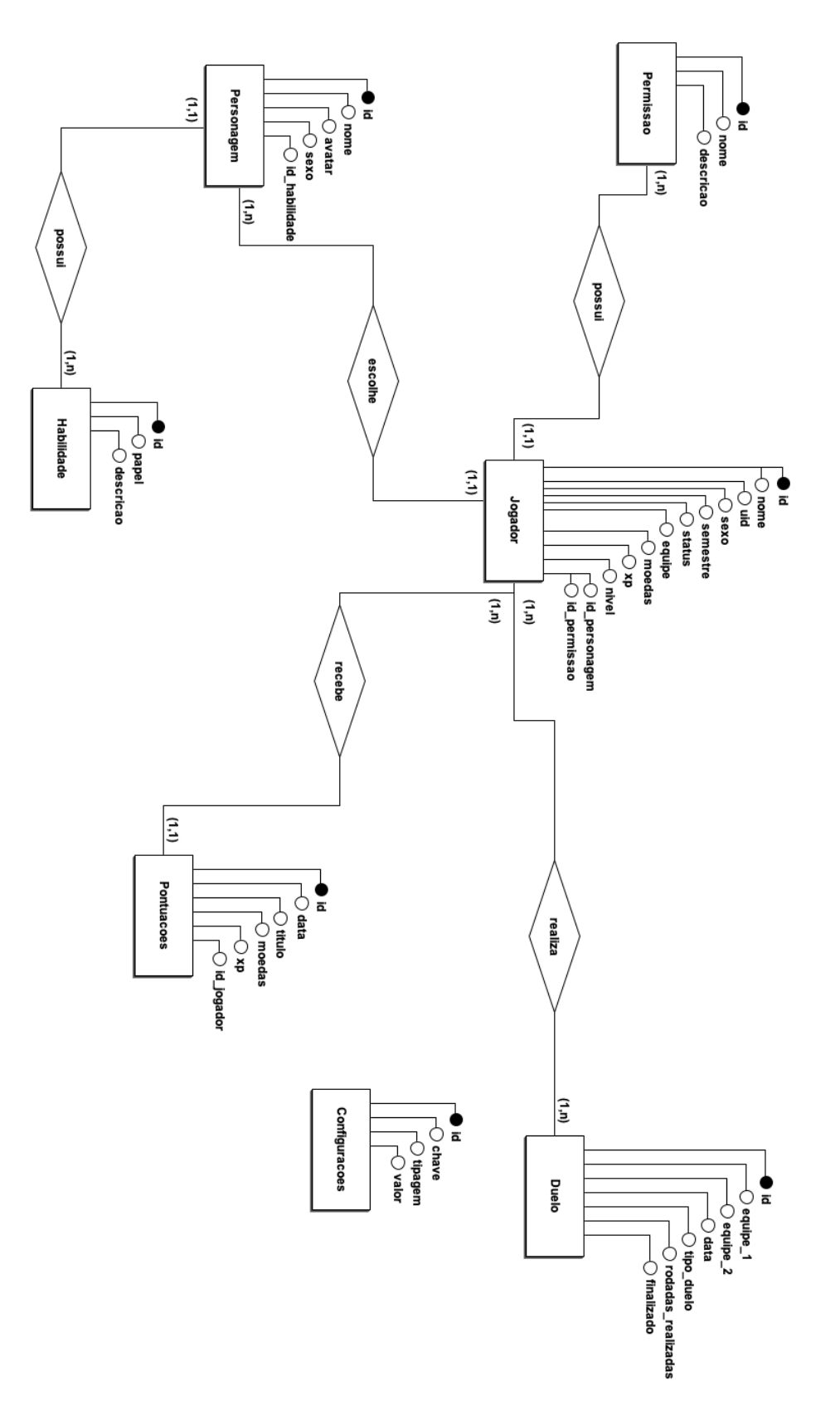

Figura 14 – ME-R da aplicação

No MER completo há 7 entidades principais: Jogador, Permissões, Personagem, Habilidade, Pontuações, Duelo e Configurações. Os relacionamentos principais são de possui, escolhe, recebe e realiza. Os atributos incluem id, nome, sexo, semestre, moedas, xp, avatar, entre outros.

## 4.2.2 Relação Jogador, Permissão, Personagem

Na figura 15, o Jogador se caracteriza pelo usuário principal que está utilizando a aplicação, ele é cadastrado de acordo com o semestre letivo atual, então um aluno pode ter vários registros. O semestre é um atributo multivalorado e são cadastrados previamente assim como a Permissão. O Jogador pode ser gerenciado por outro jogador com permissão de administrador (professor), e se relaciona com outras entidades como Personagem e Permissão a partir de seus ids. Os requisitos associados são **RF08 - Cadastrar usuário**, **RF10 - Categorizar os usuários por semestre**, **RF11 - Categorizar os usuários por permissões**, **RF12 - Mostrar o perfil do usuário atual**, **RF13 - Ver equipes**, **RF14 - Gerenciar equipes**, **RF17 - Formar uma equipe** e **RF24 - Mostrar avatar do personagem**.

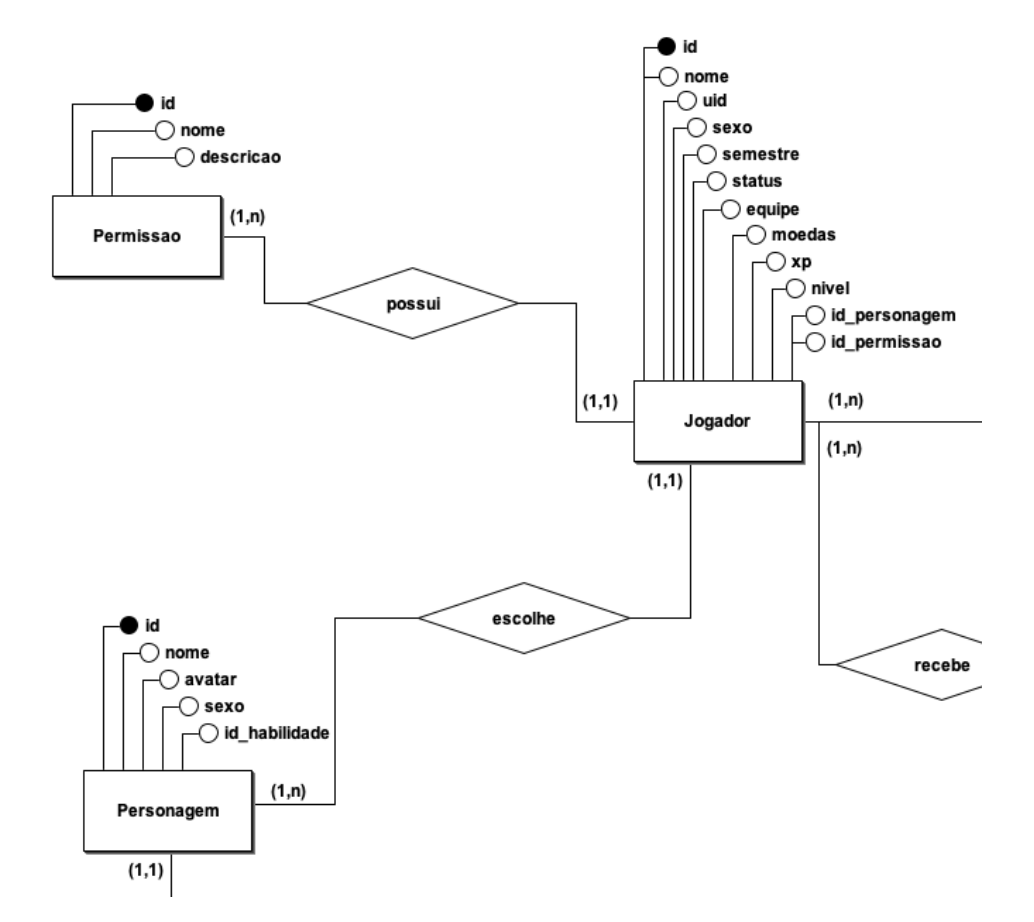

Figura 15 – Relação entre Jogador, Permissão, Personagem

## 4.2.3 Relação Jogador, Personagem, Habilidade

Na figura 16, o Jogador se relaciona com o Personagem no momento em que ele entra na aplicação e faz a escolha do Personagem. Sendo assim, os Personagens são entidades cadastradas previamente pelo professor para que os alunos possam ser um personagem de sua escolha. As Habilidades são algum poder especial que um Personagem pode ter e dependem do nível do Jogador. Os requisitos associados são: **RF01 - Escolher personagem**, **RF03 - Ganhar XP e moedas**, **RF04 - Trocar XP por habilidade** e **RF26 - Mostrar habilidades do personagem em cada nível**.

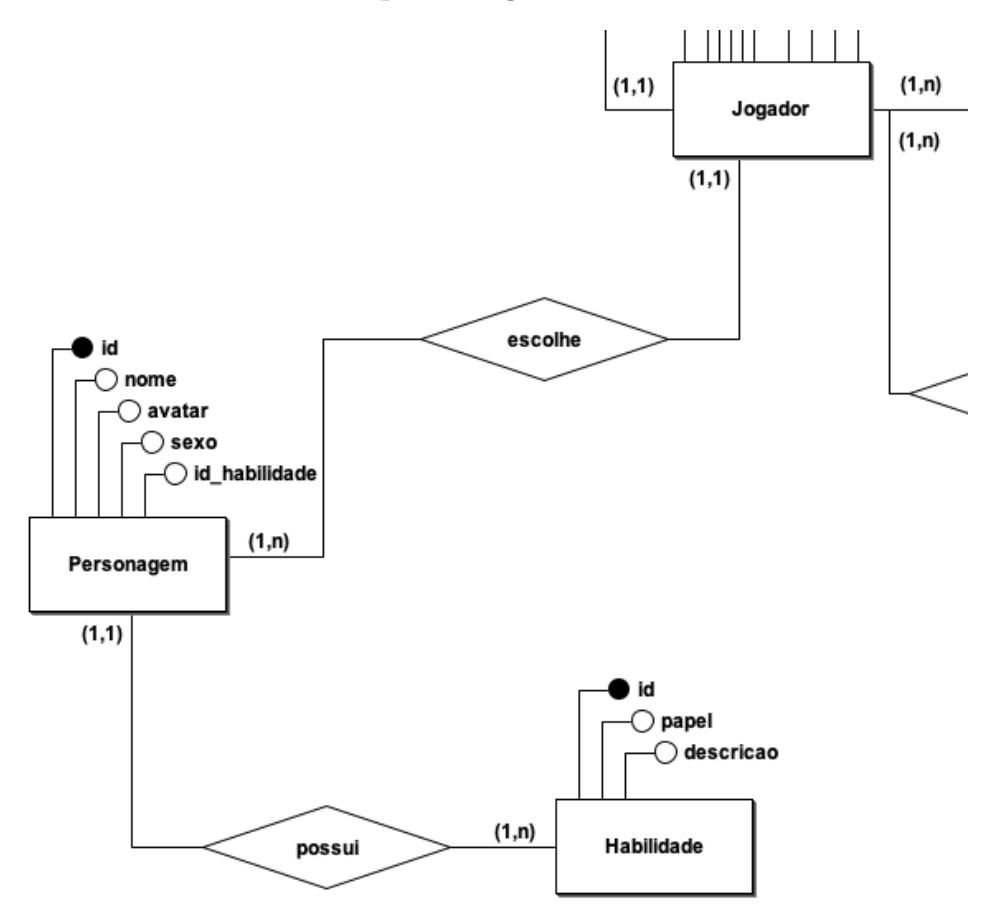

Figura 16 – Relação entre Jogador, Personagem e Habilidade

## 4.2.4 Relação Jogador, Duelo e Pontuações

Na figura 17, a Missão se relaciona com o Território de forma que uma Missão concluída desbloqueia um novo Território, como uma recompensa. Um Território é uma abstração de um conteúdo em IHC enquanto uma Missão é um conjunto de Desafios. Os Desafios são abstrações de atividades, e elas podem ser: responder uma lista ou questionário, elaborar apresentação, entre outros. Os requisitos associados são: **RF02 - Realizar duelos**, **RF03 - Ganhar XP e moedas**, **RF05 - Mostrar o total de XP e moedas por aluno**, **RF16 - Ver extrato de XP e moedas dos alunos** e **RF18 - Listar duelos**.

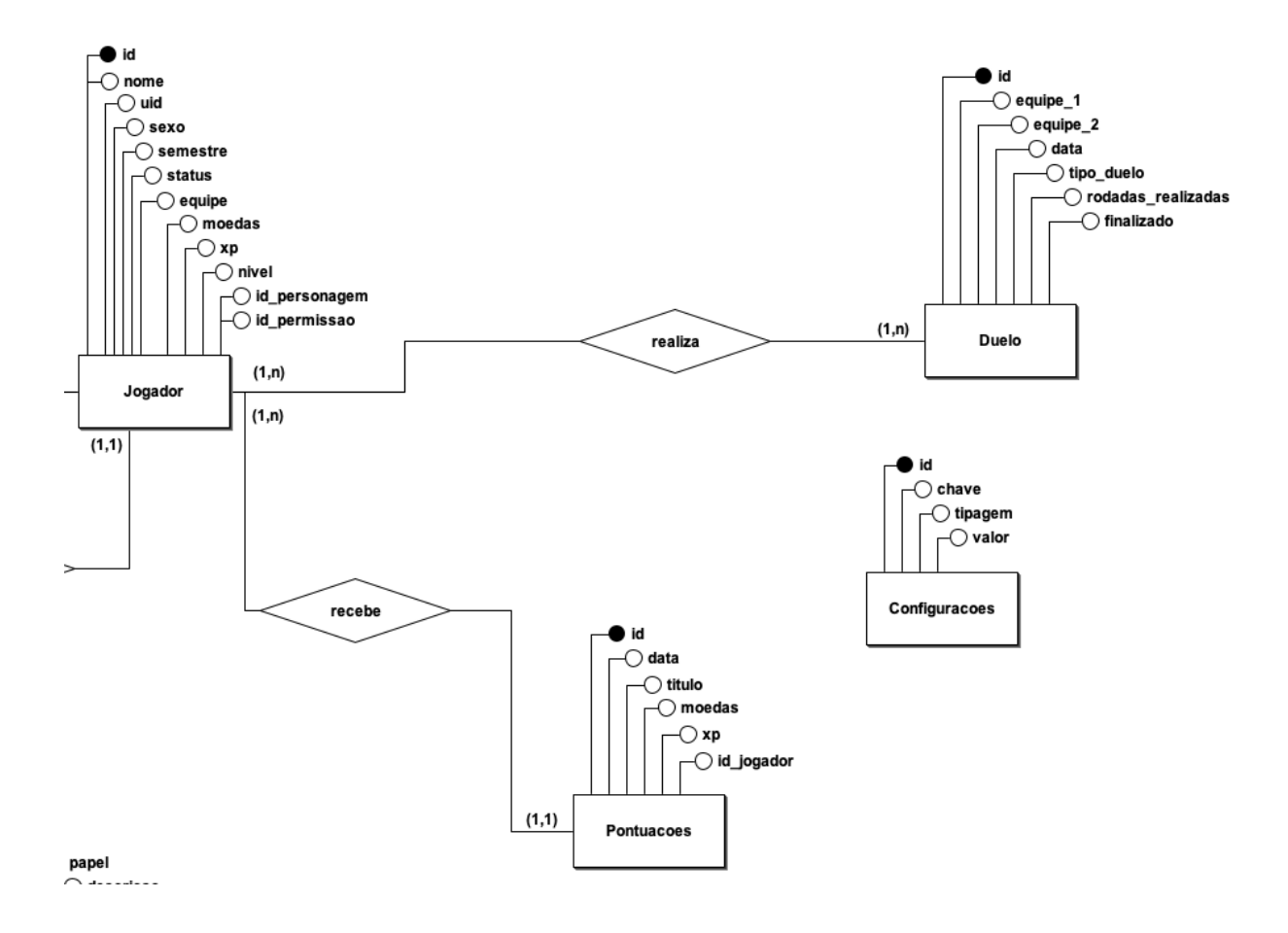

Figura 17 – Relação entre Jogador, Duelo e Pontuações

# 4.2.5 Configurações

Na figura 18, as Configurações são uma entidade isolada das outras. A partir dessa entidade, é possível definir valores padrão para o aplicativo que vão de personalização até regras do semestre atual em que se está cursando a disciplina. As chaves podem se referir ao semestre atual da turma (semestreAtual) com tipagem *string*, número máximo de pessoas numa equipe (numMaxPessoasEquipe) com tipagem *number* ou a url da imagem de plano de fundo que aparece em todas as telas (planoFundoUrl) com tipagem *string*.

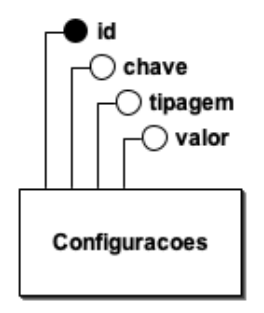

Figura 18 – Configurações

# 5 Implementação do aplicativo

Este capítulo visa discutir a implementação do aplicativo para desenvolver este trabalho. Inicialmente será mostrado como foi utilizado o Scrum, o cronograma de atividades, a arquitetura desenvolvida no projeto, o processo de software e por fim a versão final do aplicativo.

# 5.1 Cronograma de atividades

O cronograma de atividades foi dividido em quatro atividades gerais que envolvem o desenvolvimento do Aplicativo e a conclusão do Trabalho de Conclusão de Curso 2 (TCC2). A tabela abaixo (3) mostra essas atividades divididas durante o semestre letivo 2023.1 da Universidade de Brasília.

**Atividade** Março Abril Maio Junho Julho Implementação do Aplicativo x x x x x Testes do Aplicativo x x x Escrita do TCC2 x x Defesa do TCC2  $\hfill$  x

Tabela 3 – Cronograma de Atividades

# 5.2 Arquitetura de Desenvolvimento

O aplicativo desenvolvido utiliza o ambiente do Office 365, e as aplicações Microsoft Power Apps e Microsoft Lists para fornecer uma solução integrada para o gerenciamento das informações. A Universidade de Brasília já utiliza os serviços da Microsoft para educação e gerenciamento de alunos. Dessa forma, a arquitetura de desenvolvimento foi planejada para atender aos requisitos do aplicativo, garantir a segurança dos dados e fornecer uma experiência já integrada à universidade.

O Microsoft Office 365 (ou apenas Office 365) é uma versão online do Microsoft Office, desenvolvido pela Microsoft Corporation. Ele inclui aplicativos como Word, Excel, PowerPoint, Outlook, OneNote e outros.

O Office 365 é projetado para oferecer flexibilidade e conveniência aos usuários, permitindo que eles acessem e trabalhem com seus documentos em qualquer lugar e em qualquer dispositivo, incluindo computadores, tablets e smartphones (MICROSOFT, 2023). Isso garante que os requisitos não funcionais: **RNF01 - Permitir o acesso pelo celu-** **lar ou computador** e **RNF03 - Limitar acesso ao aplicativo apenas a alunos da disciplina** sejam atendidos.

## 5.2.1 Tecnologias Escolhidas

O Microsoft Power Apps foi escolhido como plataforma de desenvolvimento devido à sua capacidade de criar aplicativos personalizados sem a necessidade de código. Além disso, a integração com outras ferramentas da Microsoft, como o Microsoft Office 365 é facilitada.

O Microsoft Lists foi escolhido como fonte do banco de dados devido à sua capacidade de armazenar e gerenciar informações de forma intuitiva. A integração com o Microsoft Power Apps permite acesso em tempo real aos dados, garantindo a atualização constante da informação.

## 5.2.2 Diagrama Geral de Arquitetura

O diagrama geral de arquitetura conforme a figura 19 ilustra a relação entre o Microsoft Power Apps, o Microsoft Lists e o Microsoft Office 365. A seta indica a integração entre as diferentes tecnologias, ou seja, o Microsoft Power Apps se conecta ao Microsoft Lists e ao Microsoft Office 365 para acessar e armazenar informações dos alunos. No entanto, é importante ressaltar que por serem plataformas de código fechado, os detalhes internos sobre como exatamente essa integração ocorre não são acessíveis ao público em geral.

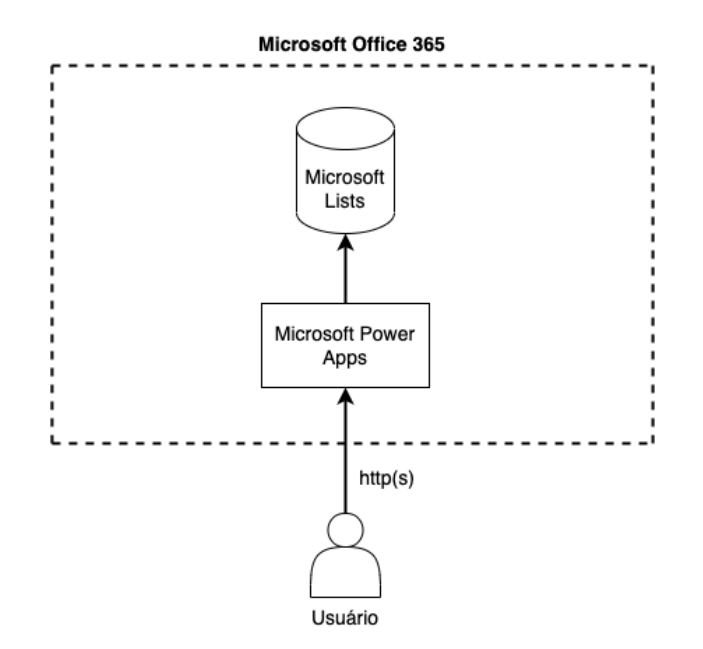

Figura 19 – Diagrama Geral de Arquitetura

## 5.2.3 Diagrama Geral de Tecnologias

O diagrama geral de tecnologias conforme a figura 20 ilustra as tecnologias utilizadas no desenvolvimento do aplicativo. As duas tecnologias são fornecidas pela Microsoft e integradas entre si para garantir uma solução robusta. A conexão entre as tecnologias é realizada de forma interna, como citado anteriormente no Diagrama Geral de Arquitetura.

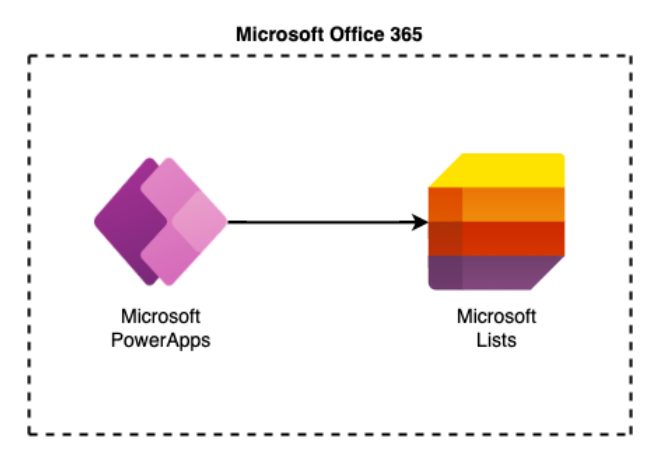

Figura 20 – Diagrama Geral de Tecnologias

# 5.3 Processo de desenvolvimento de software

O processo de desenvolvimento foi composto por diferentes etapas, como a elicitação de requisitos, o protótipo inicial (teste de conceito), modelagem do banco de dados, a implementação do aplicativo, os testes e a validação. Inicialmente, foram realizadas reuniões com o professor orientador para levantar os requisitos dos usuários e compreender suas necessidades específicas, além da criação das personas e do storytelling já descritos no Capítulo 3. Com base nesses requisitos, foi realizada a priorização MoSCoW e a especificação detalhada do sistema.

Em seguida, foi feita a modelagem da solução, definindo a arquitetura do aplicativo e os componentes necessários para atender aos requisitos estabelecidos. A implementação seguiu boas práticas de desenvolvimento, garantindo a qualidade e a eficiência do sistema. Após a implementação, foram realizados testes para verificar a funcionalidade e a usabilidade do aplicativo. Por fim, o aplicativo foi validado por meio de avaliações do usuário, coletando feedback para possíveis melhorias.

# 5.4 Scrum

No desenvolvimento do aplicativo, a metodologia ágil Scrum foi adotada para gerenciar o processo de implementação. Se utilizou o Scrum Solo como um framework para facilitar a organização e a entrega iterativa do produto.

O trabalho foi dividido em sprints, que são iterações de tempo fixo, realizadas semanalmente. Durante o planejamento de cada sprint, foram definidas os requisitos a serem implementados, ou seja, as funcionalidades específicas que seriam entregues. Os requisitos foram implementados com base na priorização do Capítulo 3 e na complexidade de implementação, garantindo que as funcionalidades mais importantes fossem desenvolvidas primeiro.

Ao final de cada sprint, ocorreu uma revisão, onde o trabalho concluído foi apresentado ao stakeholder, representado pelo professor orientador, permitindo que ele visualizasse as novas funcionalidades e fornecesse feedback imediato. Essa validação proporcionou uma maior eficiência no desenvolvimento e a entrega de um produto de maior valor para os usuários.

## 5.4.1 Backlog dividido em sprint backlogs

Essa seção reune todos os requisitos implementados durante as sprints que foram realizadas durante o semestre, conforme a tabela 4.

| Sprint       | Período                  | Requisitos                                             |
|--------------|--------------------------|--------------------------------------------------------|
| SP01         | $06/03 - 11/03$          | RNF01 - Permitir o acesso pelo celular ou computador   |
|              |                          | RF06 - Apresentar tela de boas vindas                  |
|              |                          | RF07 - Ter tela de usuários                            |
|              |                          | RF08 - Cadastrar usuário                               |
| ${\rm SP}02$ | $13/03 - 18/03$          | RF10 - Categorizar os usuários por semestre            |
|              |                          | RF11 - Categorizar os usuários por permissões          |
|              |                          | RNF05 - Possuir permissão de administrador             |
|              |                          | RNF06 - Possuir permissão de monitor                   |
|              |                          | RNF07 - Possuir permissão de aluno                     |
| SP03         | $20/03 - 25/03$          | RF09 - Gerenciar usuários                              |
|              |                          | RF03 - Ganhar XP e moedas                              |
| SP04         | $27/03 - 01/04$          | RF24 - Mostrar avatar do personagem                    |
|              |                          | RF26 - Mostrar habilidades do personagem em cada nível |
|              |                          | RF25 - Mostrar o nível do personagem                   |
| ${\rm SP05}$ | $03/04 - 08/04$          | RF01 - Escolher personagem                             |
|              |                          | RF13 - Ver equipes                                     |
|              |                          | RF17 - Formar uma equipe                               |
| SP06         | $10/04 - 15/04$          | RF05 - Mostrar o total de XP e moedas por aluno        |
|              |                          | RF23 - Apresentar menu principal no aplicativo         |
| SP07         | $17/04 - 22/04$          | RF16 - Ver extrato de XP e moedas dos alunos           |
| ${\rm SP08}$ | $24/04 - 29/04$          | RF12 - Mostrar o perfil do usuário atual               |
| SP09         | $\frac{01}{05 - 06}{05}$ | Adição de testes para as funcionalidades existentes    |
| SP10         | $08/05 - 13/05$          | Adição de testes para as funcionalidades existentes    |
| SP11         | $15/05 - 20/05$          | RF11 - Categorizar os usuários por permissões          |
| SP12         | $22/05 - 27/05$          | RF15 - Gerenciar duelos                                |
|              |                          | $\operatorname{RF18}$ - Listar duelos                  |
|              |                          | RF20 - Escolher duelo                                  |
| SP13         | $29/05 - 03/06$          | RF02 - Realizar duelos                                 |
|              |                          | RF21 - Encerrar duelo                                  |

Tabela 4 – Backlog dividido em sprints

## 5.4.2 Relatos das sprints realizadas

### **SP01 (1ª Sprint):**

Objetivos: Implementar dos requisitos RNF01 - Permitir o acesso pelo celular ou computador, RF06 - Possuir tela de boas vindas e RF07 - Possuir tela de usuários

Resultados: Todos requisitos foram implementados, a partir do teste de conceito, as funcionalidades foram aperfeiçoadas para o aplicativo.

### **SP02 (2ª Sprint):**

Objetivos: Implementação dos requisitos RF10 - Permitir categorizar os usuários por semestre, RF11 - Permitir categorizar os usuários por permissões, RF12 - Possuir permissão de administrador, RF13 - Possuir permissão de monitor, RF14 - Possuir permissão de aluno, RF08 - Permitir o cadastro de usuários.

Resultados: As permissões foram criadas na lista de Permissões e adicionado a coluna ID\_Permissao na lista de Jogadores. O requisito RF10 - Permitir categorizar os usuários por semestre não foi implementado ainda, pois notou-se a necessidade de categorizar os usuários em diversas telas. Além disso, a tela de usuários permite agora a categorização de usuários por permissões.

## **SP03 (3ª Sprint):**

Objetivos: Implementação dos requisitos RF09 - Permitir o gerenciamento de usuários, RF03 - Permitir o ganho de pontos e recompensas

Resultados: As colunas XP e Moedas foram adicionadas na lista Jogadores e houve a criação das telas de gerenciamento de usuários, com a visualização e edição deles.

## **SP04 (4ª Sprint):**

Objetivos: Implementação da funcionalidade de Possuir personagens no Aplicativo e o requisito RF04 - Permitir a troca de pontos por habilidade.

Resultados: A lista de Personagens foi criada e foram adicionados dois tipos personagens por tipo, sendo eles: Cavaleiro, Mago/Bruxo, Arqueiro/Arqueira e Sacerdote/Sacerdotisa. Os avatares dos personagens foram criados a partir da ferramenta *Fotor AI Image Generator*. Além disso foi criada uma lista de Habilidades para cada tipo de personagem.

### **SP05 (5ª Sprint):**

Objetivos: Implementação dos requisitos RF01 - Permitir a escolha de personagens e RF17 Permitir formar uma equipe

Resultados: A tela de escolha de personagem foi criada, adicionando uma filtragem por gênero do personagem. Também foi criada uma tela para permitir os jogadores escolherem sua equipe em 8 equipes pré-definidas, esses dados estão na coluna Equipe da lista de Jogadores, que é multi-valorada. Além disso, houve a criação de uma tela que permite a visualização das equipes com seus respectivos jogadores.

## **SP06 (6ª Sprint):**

Objetivos: Implementação do requisito RF05 - Mostrar o total de pontos por aluno

Resultados: Na tela de visualização de equipes foi adicionada a soma da pontuação de todos os alunos de uma respectiva equipe, além da possibilidade de ver o total de pontos de cada aluno de maneira individual.

### **SP07 (7ª Sprint):**

Objetivos: Implementação dos requisitos RF16 - Permitir ver o resultado dos alunos

Resultados: A lista de Pontuações foi criada para armazenar todas as entradas de pontuação de cada aluno, funcionando como um extrato. Já na tela de ver o total de pontos de cada aluno foi adicionado esse extrato de pontuação, além de mostrar as pontuações de XP e moedas totais.

## **SP08 (8ª Sprint):**

Objetivos: Adição de testes para as funcionalidades existentes.

Resultados: Foram adicionados testes para as telas de boas vindas, escolher personagem e detalhes do personagem.

## **SP09 (9ª Sprint):**

Objetivos: Adição de testes para as funcionalidades existentes.

Resultados: Foram adicionados testes para as telas de lista de equipes, escolher equipe e lista de usuários para equipe.

#### **SP10 (10ª Sprint):**

Objetivos: Adição de testes para as funcionalidades existentes.

Resultados: Foram adicionados testes para a tela de perfil de usuário e de trocar o semestre atual.

### **SP11 (11ª Sprint:)**

Objetivos: Implementação do requisito RF10 - Permitir categorizar os usuários por semestre

Resultados: O requisito RF10 que havia sido deixado na Sprint 2 foi implementado nessa Sprint. Todas as telas do aplicativo foram

## **SP12 (12ª Sprint):**

Objetivos: Implementação dos requisitos RF15 - Permitir o gerenciamento de du-

elos e RF18 - Listar duelos

Resultados: Foi criada a lista de Duelos e a tela que mostra todos os duelos agendados. Também foi criado uma tela para realizar a criação dos Duelos, que são realizados entre duas equipes.

#### **SP13 (13ª Sprint):**

Objetivos: Implementação do requisito RF02 - Permitir a realização de duelos.

Resultados: Foi criada a tela onde o duelo é realizado, que possui um botão para encerrar o duelo pelo professor (usuário com permissão nível 1). Devido a problemas com o cronômetro da plataforma PowerApps, a contagem de tempo deve ser realizada manualmente pelo professor.

# 5.5 Versão final do aplicativo

O aplicativo foi implementado com sucesso para a disciplina gamificada de Interação Humano-Computador. Ele passa a se chamar "A Cruzada dos Reinos", representando os embates que existem entre as equipes de alunos.

A aplicação faz parte de um site no Microsoft SharePoint, dessa forma, todos os alunos podem ser adicionados ao grupo com permissão de leitura e ter acesso. Ao professor, se mantém a permissão de escrita.

Entretanto, apenas ter acesso ao grupo (site do SharePoint) não será o suficiente para utilizar o aplicativo, os usuários devem requisitar acesso para utilizar o aplicativo no semestre atual em que se encontram. Isso também facilita a tarefa do professor de inserir os dados de cada aluno.

Para solicitar acesso, será mostrada a tela da figura abaixo (21):

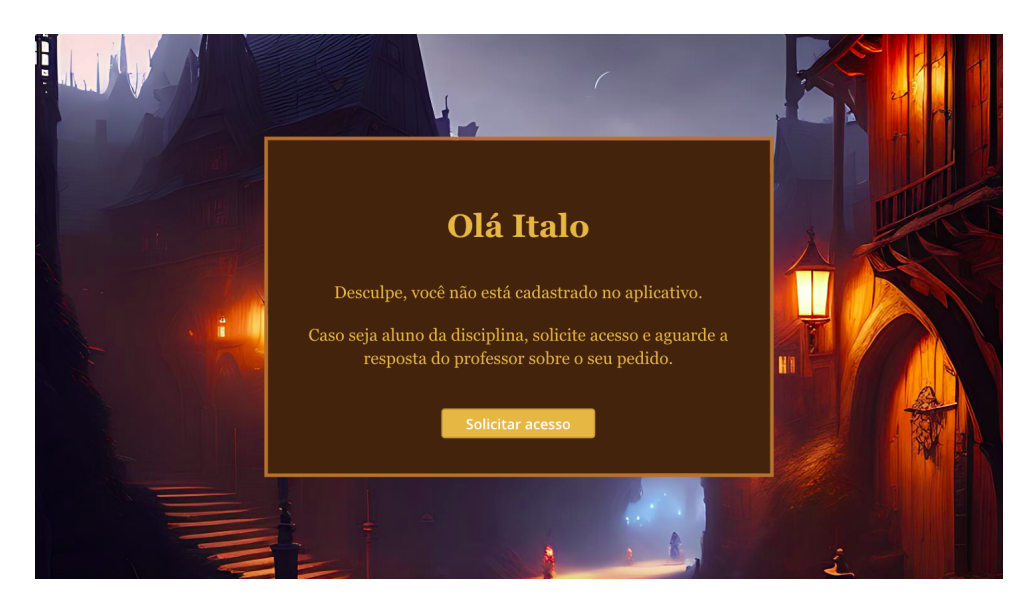

Figura 21 – Tela de solicitar acesso

O aluno deve então clicar no botão "Solicitar acesso", após isso, os dados do aluno serão adicionados automaticamente na lista Jogadores (figura 21). O professor pode alterar o valor da coluna Status de "Sem acesso"para "Primeiro acesso"aos alunos que ele deseja aprovar a utilização do aplicativo. Veja a figura 22.

| W | APP IHC<br>Jogadores $\forall$ |                       |                        |             |                          |               |
|---|--------------------------------|-----------------------|------------------------|-------------|--------------------------|---------------|
|   | ID $\vee$                      | Título $\vee$         | UID $\vee$             | Sexo $\vee$ | Semestre $\uparrow \vee$ | Status $\vee$ |
|   |                                | Ítalo Alves Guimarães | 180113666@aluno.unb.br | $M_{\odot}$ | 2023.1                   | Sem acesso    |

Figura 22 – Lista de Jogadores com uma linha do aluno

Após o término desse processo, o aluno poderá ser capaz de utilizar o aplicativo normalmente.

Nas subseções seguintes serão apresentadas mais algumas telas e suas funcionalidades da versão final do aplicativo A Cruzada dos Reinos.

## 5.5.1 Tela de menu principal

A tela de menu principal é a central de navegação, onde os usuários podem acessar as diferentes funcionalidades e recursos disponíveis. Essa tela é projetada para fornecer uma visão geral das opções e permitir uma navegação fácil entre todas as telas.

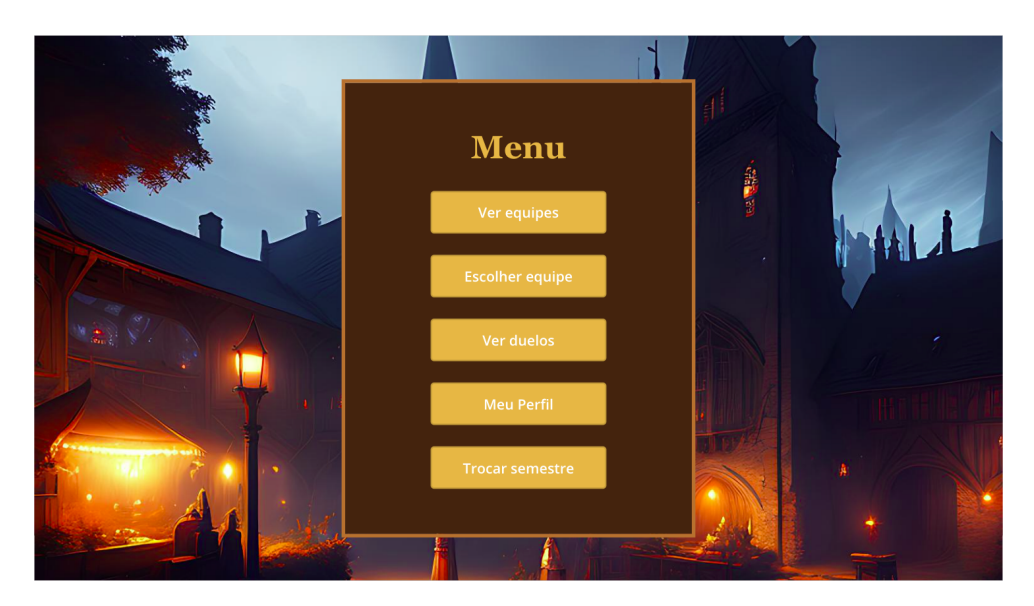

Figura 23 – Tela de menu principal

# 5.5.2 Tela de escolher personagem

A tela de escolher personagem é a tela onde o usuário pode realizar a escolha do personagem, é possível fazer uma filtragem por sexo na parte inferior, além de poder ver os detalhes do personagem no botão de "?".

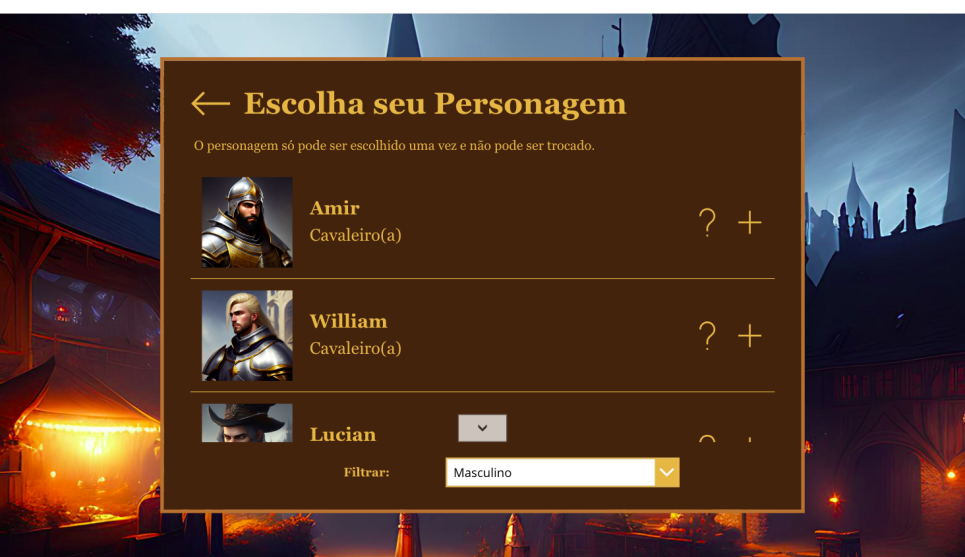

Figura 24 – Tela de escolher personagem

# 5.5.3 Tela de detalhes do personagem

Na tela de detalhes de personagem é mostrado a imagem do personagem, junto com seu nome e suas habilidades em cada nível, assim os usuários podem ter uma visão geral do personagem escolhido e poder decidir qual o representará no aplicativo.

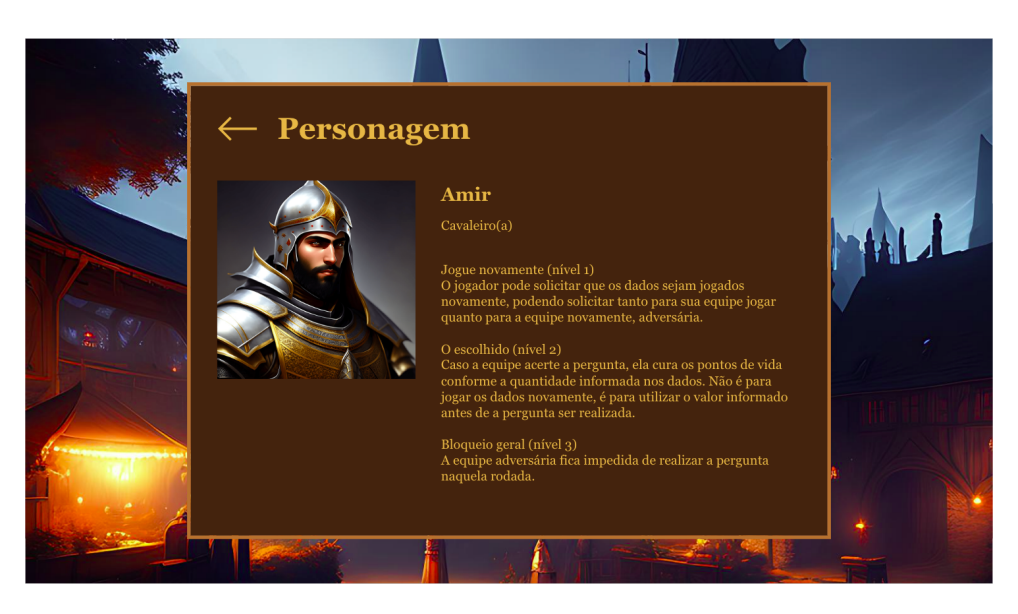

Figura 25 – Tela de detalhes do personagem

# 5.5.4 Tela de escolher uma equipe

Na tela de escolher equipe o aluno pode escolher a equipe em que ele deseja fazer parte, para isso, é possível filtrar a equipe que está sendo mostrada na parte inferior. Os alunos que já estão inscritos numa equipe serão mostrados.

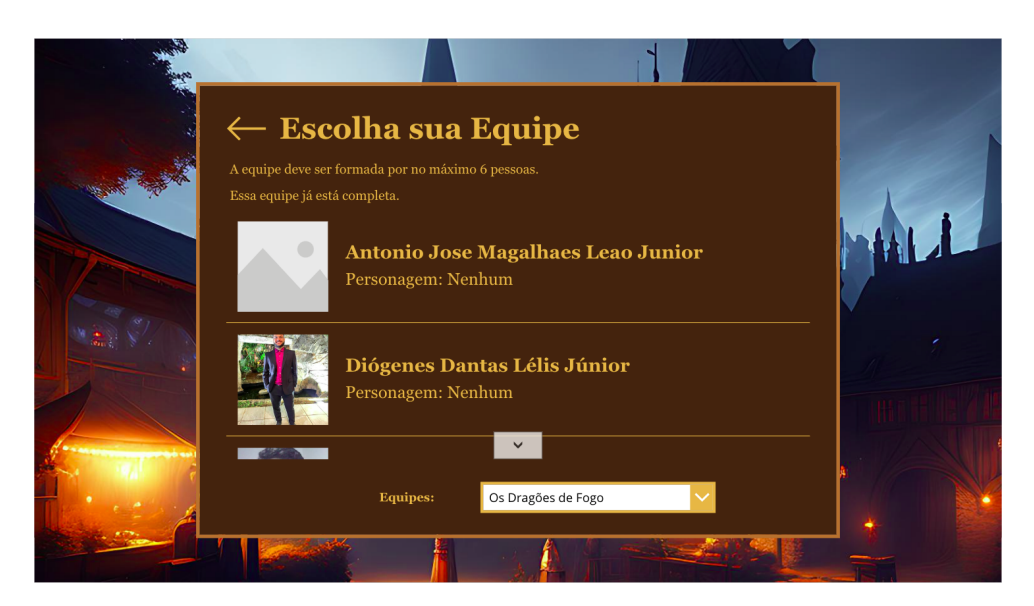

Figura 26 – Tela de escolher uma equipe

# 5.5.5 Tela de realizar o duelo

Na tela de realizar o duelo são mostradas as duas equipes escolhidas para o embate, os nomes dos alunos de cada equipe são visíveis e é mostrado o avatar do personagem escolhido. Toda a mecânica de perguntas, jogar dados e regras gerais do duelo devem ser feitas na sala manualmente. Na parte superior há um botão para o professor encerrar o duelo, já na parte inferior são mostradas as moedas que cada equipe possui.

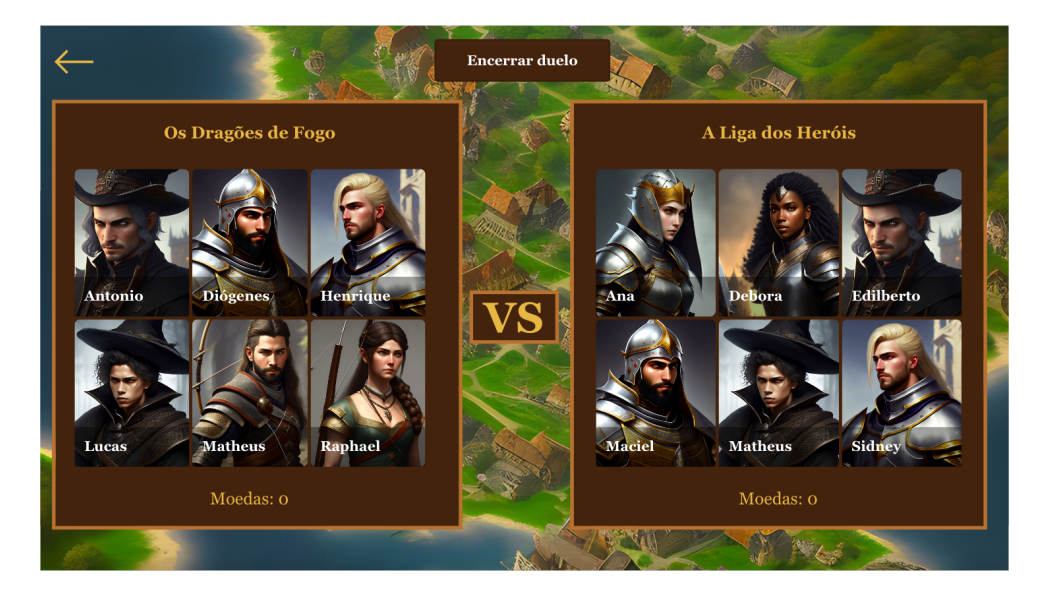

Figura 27 – Tela de realizar o duelo

# 6 Conclusão

# 6.1 Considerações Finais

A implementação do aplicativo A Cruzada dos Reinos demonstrou ser uma abordagem promissora para apoiar o aprendizado de alunos do curso de Engenharia de Software na disciplina gamificada de IHC. Através da disponibilização de recursos interativos, o aplicativo oferece uma forma dinâmica e motivadora de aquisição de conhecimento. A abordagem ágil de desenvolvimento permitiu uma adaptação contínua às necessidades dos usuários e garantindo a entrega de um produto final que satisfaça as expectativas do professor.

Certamente, o desenvolvimento do projeto não ocorreu sem desafios significativos, conforme mencionado anteriormente nos relatos das sprints. Esses desafios representaram oportunidades relevantes para o aprendizado e crescimento na execução deste trabalho. A execução de conceitos e práticas adquiridas ao longo do curso de Engenharia de Software foram essenciais para o exito na implementação.

Para a entrega, a aplicação foi empacotada e enviada ao professor por email, enquanto as listas do Microsoft Lists foram transferidas a partir da conta Microsoft. Por fim, espera-se que o aplicativo contribua significativamente para o aprimoramento do ensino e aprendizado na disciplina de Interação Humano Computador.

# 6.2 Trabalhos futuros

- **Criação de novas funcionalidades**: É possível explorar o potencial do aplicativo adicionando funcionalidades específicas para a disciplina. Por exemplo, recursos adicionais podem ser desenvolvidos para apoiar a aprendizagem. A colaboração com professores da área pode fornecer os feedbacks necessários para identificar as necessidades específicas de cada um dos professores.
- **Ampliação do aplicativo para outras disciplinas**: A expansão do aplicativo para outras disciplinas relacionadas ao curso de Engenharia de Software pode ser outro trabalho interessante. Isso permitiria que estudantes de outras disciplinas também se beneficiassem dessa ferramenta, promovendo um ambiente de aprendizado colaborativo e interdisciplinar.
- **Testes de Usabilidade**: A realização de testes de usabilidade adicionais é fundamental para garantir a melhor experiência possível aos usuários do aplicativo. Por

meio de testes com alunos do curso de Engenharia de Software, é possível identificar pontos de melhoria na interface do usuário, na navegabilidade e na usabilidade em geral. Os feedbacks coletados nesses testes podem ser incorporados em iterações futuras do desenvolvimento, aprimorando ainda mais a experiência dos usuários.

• **Testes de Desempenho**: À medida que o número de usuários e a complexidade do aplicativo aumentam, é importante realizar testes de desempenho para garantir que o sistema possa lidar com a carga e as demandas esperadas. Esses testes ajudam a identificar gargalos no desempenho, otimizar o tempo de resposta e garantir a estabilidade e a escalabilidade do aplicativo.

# Referências

BARBOSA, S.; SILVA, B. *Interação Humano-Computador*. São Paulo: Elsevier Brasil, 2010. ISBN 978-8-535-21120-7. Citado 3 vezes nas páginas 27, 28 e 29.

BOULILA, N.; HOFFMANN, A.; HERRMANN, A. Using storytelling to record requirements: Elements for an effective requirements elicitation approach. In: . [S.l.: s.n.], 2011. p. 9–16. Citado na página 27.

COURAGE, C.; BAXTER, K. *Understanding Your Users: A Practical Guide to User Requirements Methods, Tools, and Techniques*. 2nd. ed. USA: Gulf Professional Publishing, 2005. ISBN 978-1-55860-935-8. Citado 2 vezes nas páginas 27 e 28.

DETERDING, S. et al. Gamification. using game-design elements in non-gaming contexts. In: . New York: Association for Computing Machinery, 2011. p. 2425–2428. ISBN 9781450302685. Citado 2 vezes nas páginas 13 e 25.

HEWETT, T. T. et al. *ACM SIGCHI Curricula for Human-Computer Interaction*. New York: Association for Computing Machinery, 1992. ISBN 0897914740. Citado na página 24.

HUIZINGA, J. *Homo Ludens: O jogo como elemento na cultura*. 5. ed. São Paulo: Editora da Universidade de S. Paulo, Editora Perspectiva, 1971. ISBN 978-8-527-30075-9. Citado na página 23.

MENEZES, C. C. N.; BORTOLI, R. Gamificação: surgimento e consolidação. In: . São Bernardo do Campo: Revista Comunicação e Sociedade, 2018. p. 267–297. Citado na página 21.

MICROSOFT. *Descrições de Serviços do Microsoft 365 e do Office 365*. 2023. Disponível em: <https://learn.microsoft.com/pt-br/office365/servicedescriptions/ office-365-service-descriptions-technet-library>. Citado na página 49.

OLIVEIRA, R. Prince2: A técnica de priorização moscow. In: . [S.l.: s.n.], 2014. Citado 2 vezes nas páginas 28 e 37.

PREECE, J. et al. *Human-Computer Interaction: Concepts And Design*. 1st. ed. USA: Addison Wesley, 1994. ISBN 978-0201627695. Citado na página 24.

ROCHA, H. V. da; BARANAUSKAS, M. C. C. *Design e Avaliação de Interfaces Humano-Computador*. São Paulo: Escola de Computação: IME-SP, 2003. Citado na página 21.

RODRIGUES, S. *Role-Playing Game e a Pedagogia da Imaginação do Brasil*. 1. ed. Rio de Janeiro: Bertrand Brasil, 2004. ISBN 978-8-528-61067-3. Citado na página 24.

SALEN, K.; ZIMMERMAN, E. *E. Rules of Play: Game Design Fundamentals*. London: The MIT Press, 2004. ISBN 978-0-262-24045-1. Citado 2 vezes nas páginas 13 e 23.

SALES, A. B. de. *Plano de Ensino - Interação Humano Computador*. Gama: Universidade de Brasília, 2020. Citado na página 24.

SCHWABER, K.; BEEDLE, M. *Agile Software Development with Scrum*. [S.l.]: Prentice Hall, 2002. ISBN 978-0-130-67634-4. Citado na página 28.

SOMMERVILLE, I. *Software Engineering*. 9th. ed. USA: Addison-Wesley Publishing Company, 2007. ISBN 978-0-321-31379-9, 0-321-31379-8. Citado 2 vezes nas páginas 26 e 27.

TOLKIEN, J. R. R. *The Hobbit, or There and Back Again*. 1st. ed. London: George Allen & Unwin, 1937. Citado na página 24.

VIANNA, M. et al. *Gamification, Inc. Como reinventar empresas a partir de jogos*. Rio de Janeiro: MJV Press, 2013. ISBN 978-85-65424-09-7. Citado na página 21.